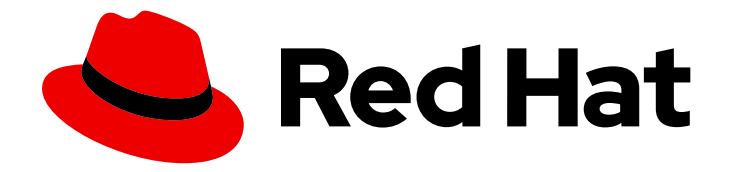

# Red Hat Advanced Cluster Security for Kubernetes 4.4

# 配置

为 Kubernetes 配置 Red Hat Advanced Cluster Security

Last Updated: 2024-07-02

为 Kubernetes 配置 Red Hat Advanced Cluster Security

# 法律通告

Copyright © 2024 Red Hat, Inc.

The text of and illustrations in this document are licensed by Red Hat under a Creative Commons Attribution–Share Alike 3.0 Unported license ("CC-BY-SA"). An explanation of CC-BY-SA is available at

http://creativecommons.org/licenses/by-sa/3.0/

. In accordance with CC-BY-SA, if you distribute this document or an adaptation of it, you must provide the URL for the original version.

Red Hat, as the licensor of this document, waives the right to enforce, and agrees not to assert, Section 4d of CC-BY-SA to the fullest extent permitted by applicable law.

Red Hat, Red Hat Enterprise Linux, the Shadowman logo, the Red Hat logo, JBoss, OpenShift, Fedora, the Infinity logo, and RHCE are trademarks of Red Hat, Inc., registered in the United States and other countries.

Linux ® is the registered trademark of Linus Torvalds in the United States and other countries.

Java ® is a registered trademark of Oracle and/or its affiliates.

XFS ® is a trademark of Silicon Graphics International Corp. or its subsidiaries in the United States and/or other countries.

MySQL<sup>®</sup> is a registered trademark of MySQL AB in the United States, the European Union and other countries.

Node.js ® is an official trademark of Joyent. Red Hat is not formally related to or endorsed by the official Joyent Node.js open source or commercial project.

The OpenStack ® Word Mark and OpenStack logo are either registered trademarks/service marks or trademarks/service marks of the OpenStack Foundation, in the United States and other countries and are used with the OpenStack Foundation's permission. We are not affiliated with, endorsed or sponsored by the OpenStack Foundation, or the OpenStack community.

All other trademarks are the property of their respective owners.

# 摘要

本文档描述了如何执行常见的配置任务,包括配置证书、自动升级和代理设置。它还包含有关启用监 控和日志记录的信息。

# 目录

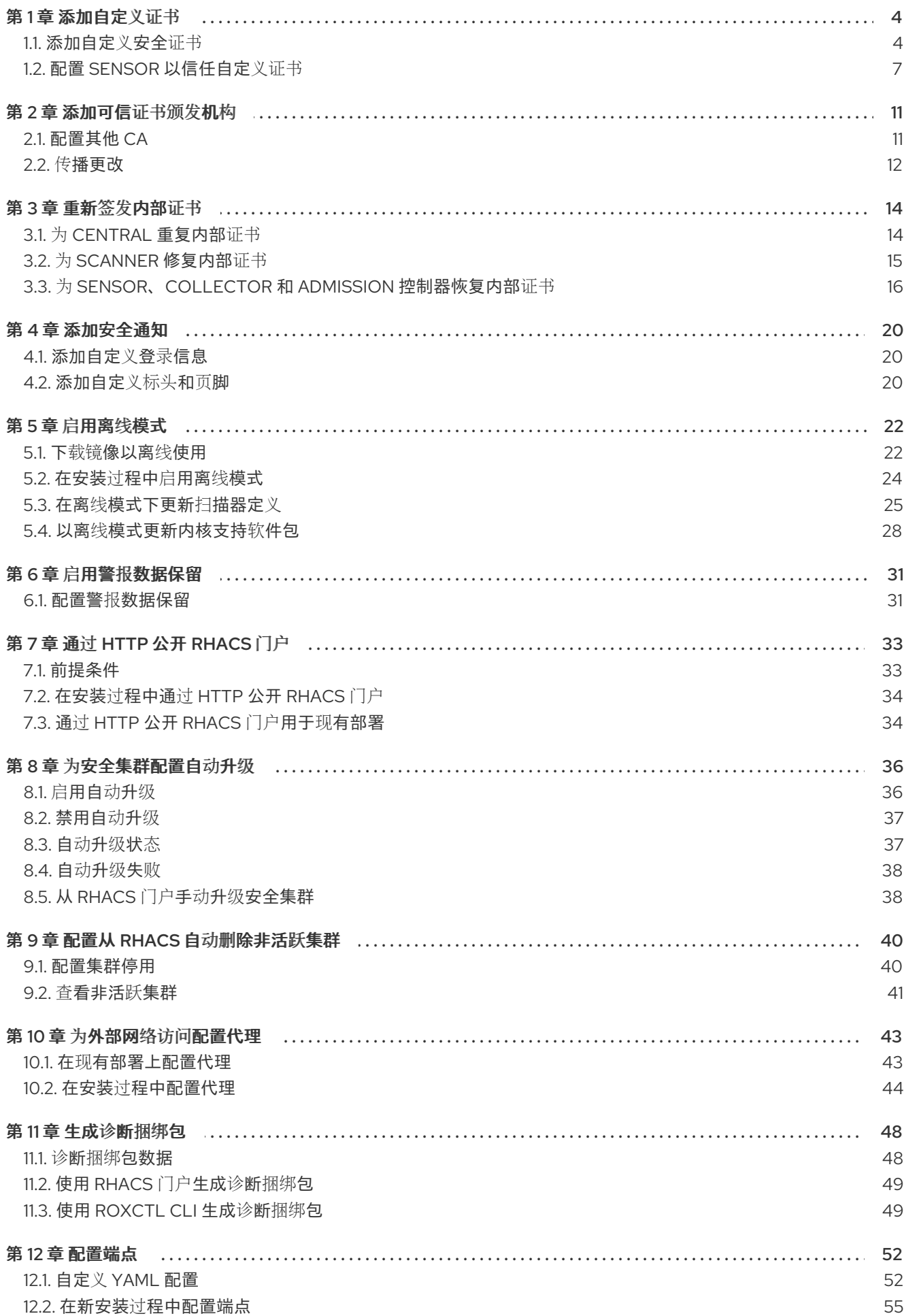

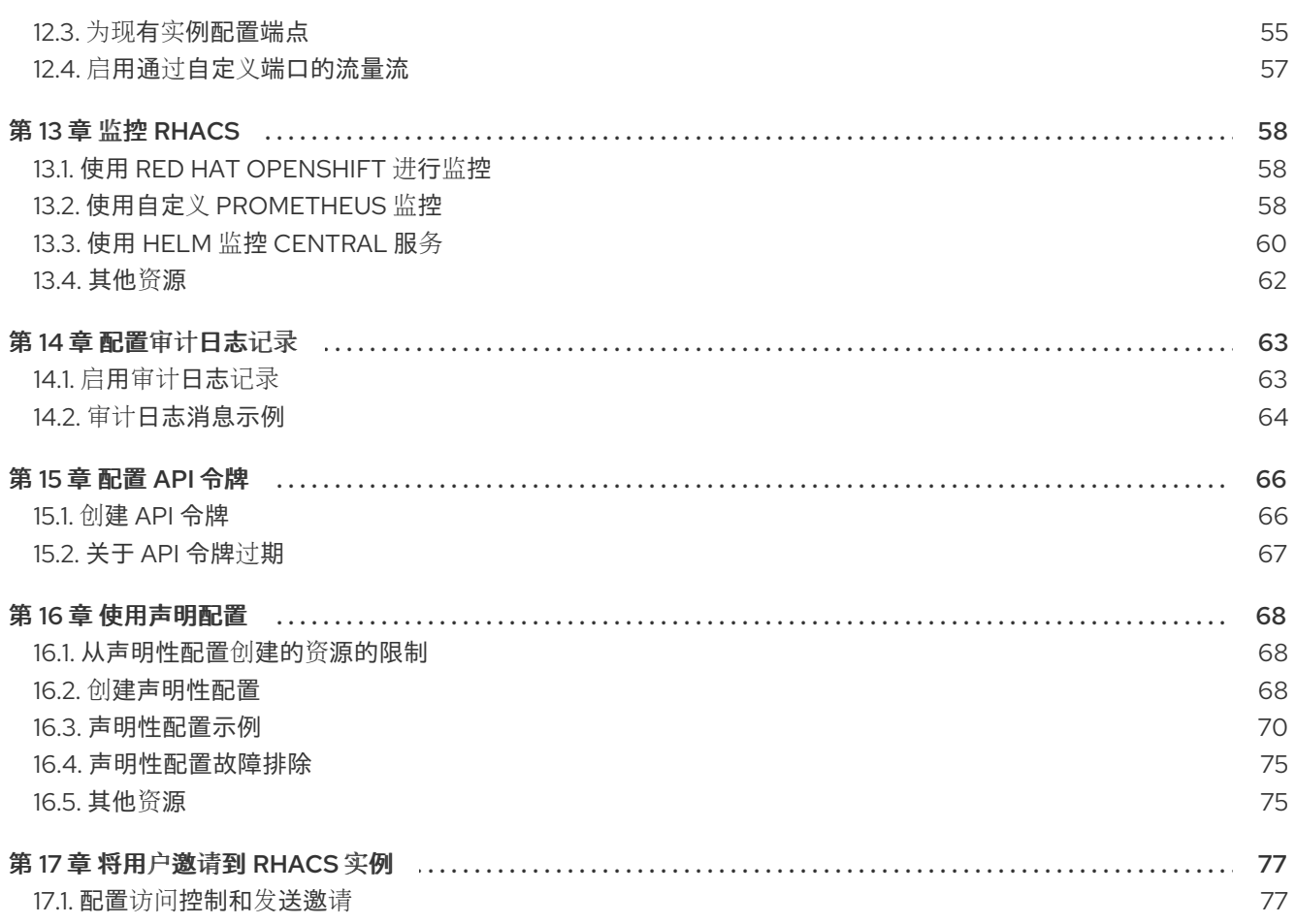

# 第1章 添加自定义证书

<span id="page-7-0"></span>了解如何在 Red Hat Advanced Cluster Security for Kubernetes 中使用自定义 TLS 证书。设置证书后, 用户和 API 客户端不必在连接到 Central 时绕过证书安全警告。

# <span id="page-7-1"></span>1.1. 添加自定义安全证书

您可以在安装过程中或在现有的 Red Hat Advanced Cluster Security for Kubernetes 部署中应用安全证 书。

1.1.1. 添加自定义证书的先决条件

# 前提条件

- 您必须已经有 PEM 编码的私钥和证书文件。
- 证书文件应以人类可读的块开头和结束。例如:

-----BEGIN CERTIFICATE----- MIICLDCCAdKgAwIBAgIBADAKBggqhkjOPQQDAjB9MQswCQYDVQQGEwJCRTEPMA0G ... l4wOuDwKQa+upc8GftXE2C//4mKANBC6It01gUaTIpo= -----END CERTIFICATE-----

证书文件可以包含单个(叶)证书,也可以是证书链。

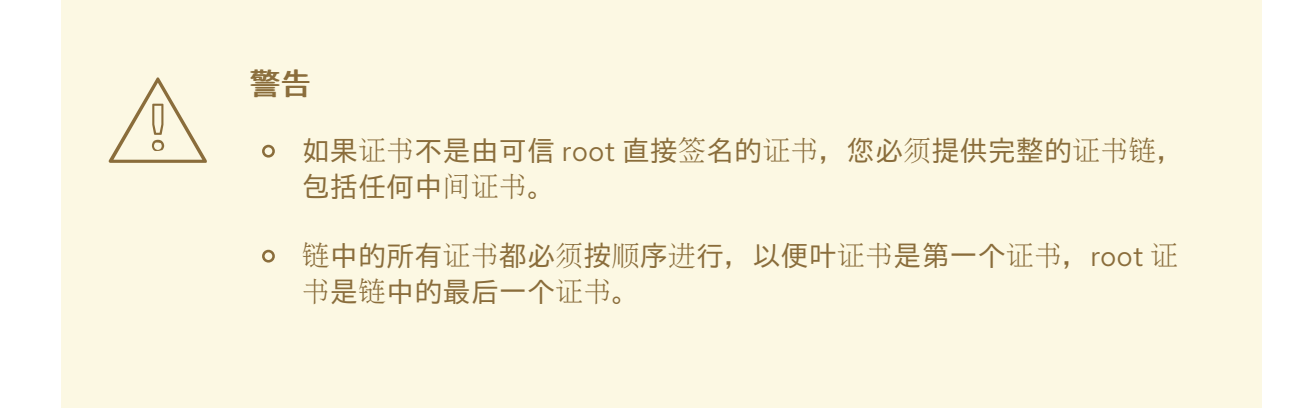

如果您使用不是全局可信的自定义证书,还必须将 Sensor 配置为信任您的自定义证书。

1.1.2. 在新安装过程中添加自定义证书

# 流程

- 如果要使用 Operator 安装 Red Hat Advanced Cluster Security for Kubernetes:
	- 1. 输入以下命令, 创建一个 central-default-tls-cert secret, 在要安装 Central 服务的命名空间 中包含适当的 TLS 证书:

oc -n <namespace> create secret tls central-default-tls-cert --cert <tls-cert.pem> --key <tls-key.pem>

- 如果要使用 Helm 安装 Red Hat Advanced Cluster Security for Kubernetes:
	- 1. 在 **values-private.yaml** 文件中添加自定义证书及其密钥:

```
central:
 # Configure a default TLS certificate (public cert + private key) for central
defaultTLS:
  cert: |
   -----BEGIN CERTIFICATE-----
EXAMPLE!MIIMIICLDCCAdKgAwIBAgIBADAKBggqhkjOPQQDAjB9MQswCQYDVQQGE
wJCRTEPMA0G
   ...
   -----END CERTIFICATE-----
  key: |
   -----BEGIN EC PRIVATE KEY-----
   EXAMPLE!MHcl4wOuDwKQa+upc8GftXE2C//4mKANBC6It01gUaTIpo=
   ...
   -----END EC PRIVATE KEY-----
```
2. 在安装过程中提供配置文件:

\$ helm install -n stackrox --create-namespace stackrox-central-services rhacs/centralservices -f values-private.yaml

- 如果您要使用 **roxctl** CLI 安装 Red Hat Advanced Cluster Security for Kubernetes,请在运行安 装程序时提供证书和密钥文件:
	- 对于非交互式安装程序,请使用 **--default-tls-cert** 和 **--default-tls-key** 选项:

\$ roxctl central generate --default-tls-cert "cert.pem" --default-tls-key "key.pem"

对于交互式安装程序,在输入提示时提供证书和密钥文件:

... Enter PEM cert bundle file (optional): <cert.pem> Enter PEM private key file (optional): <key.pem> Enter administrator password (default: autogenerated): Enter orchestrator (k8s, openshift): openshift ...

# 1.1.3. 为现有实例添加自定义证书

# 流程

- 如果使用 Operator 安装 Red Hat Advanced Cluster Security for Kubernetes:
	- 1. 输入以下命令,创建一个 central-default-tls-cert secret, 在安装了 Central 服务的命名空间 中包含适当的 TLS 证书:

oc -n <namespace> create secret tls central-default-tls-cert --cert <tls-cert.pem> --key <tls-key.pem>

如果您使用 Helm 安装 Red Hat Advanced Cluster Security for Kubernetes:

1. 在 **values-private.yaml** 文件中添加自定义证书及其密钥:

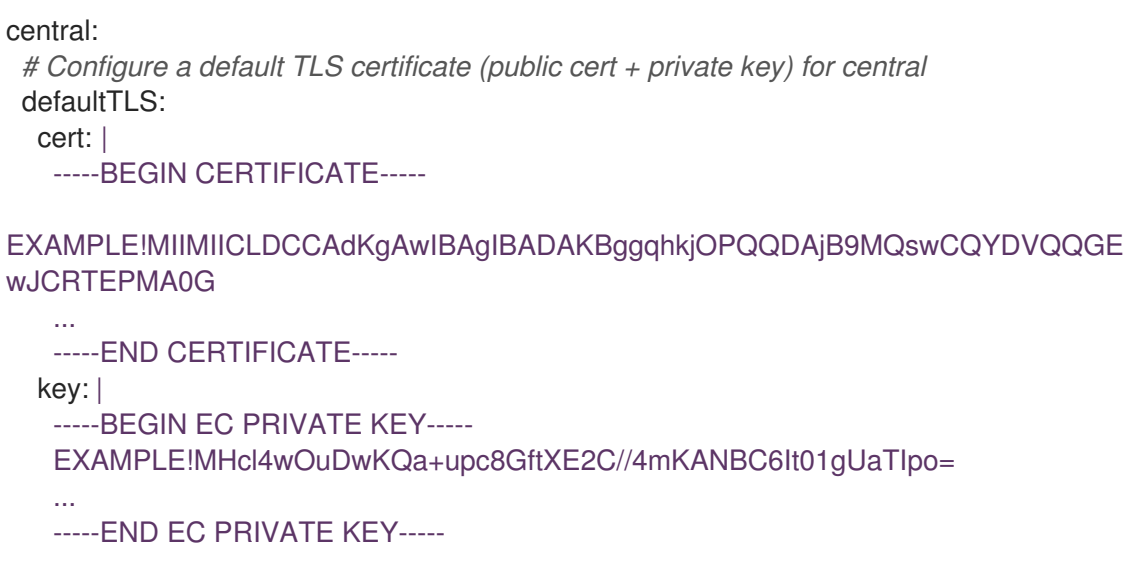

2. 使用 **helm upgrade** 命令并提供更新的配置文件:

<span id="page-9-0"></span>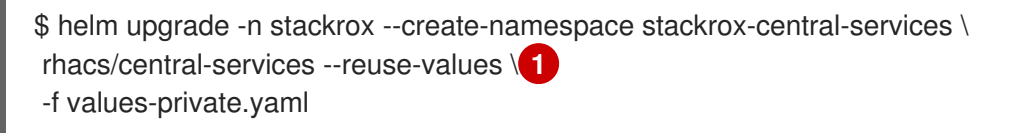

您必须使用此参数,因为 **values-private.yaml** 文件不包含所有所需的配置值。

- 如果您使用 **roxctl** CLI 安装 Red Hat Advanced Cluster Security for Kubernetes:
	- 从 PEM 编码的密钥和证书文件创建并应用 TLS secret:

\$ oc -n stackrox create secret tls central-default-tls-cert \ --cert <server\_cert.pem> \ --key <server\_key.pem> \ --dry-run -o yaml | oc apply -f -

运行此命令后,Central 会自动应用新密钥和证书,而无需重启 pod。可能需要一分钟时间来 传播更改。

1.1.4. 为现有实例更新自定义证书

[1](#page-9-0)

如果将自定义证书用于 Central, 您可以执行以下步骤来更新证书。

### 流程

1. 删除现有的自定义证书 secret:

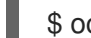

- \$ oc delete secret central-default-tls-cert
- 2. 创建新 secret:

\$ oc -n stackrox create secret tls central-default-tls-cert \ --cert <server\_cert.pem> \ --key <server\_key.pem> \

- --dry-run -o yaml | oc apply -f -
- 3. 重启 Central 容器。

# 1.1.4.1. 重启 Central 容器

您可以通过终止 Central 容器或删除 Central pod 来重启 Central 容器。

# 流程

运行以下命令以终止 Central 容器:  $\bullet$ 

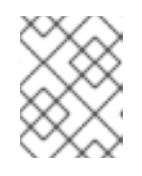

# 注意

您必须至少等待 1 分钟,直到 OpenShift Container Platform 传播您的更改并重启 Central 容器。

\$ oc -n stackrox exec deploy/central -c central -- kill 1

或者,运行以下命令来删除 Central pod :

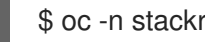

\$ oc -n stackrox delete pod -lapp=central

# <span id="page-10-0"></span>1.2. 配置 SENSOR 以信任自定义证书

如果您使用不全局信任的自定义证书,您必须将 Sensor 配置为信任您的自定义证书。否则,您可能会遇 到错误。具体类型的错误会因您的设置和您使用的证书可能会有所不同。通常,它是一个与 **x509** 验证相 关的错误。

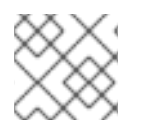

# 注意

如果您使用全局可信证书,则不需要将 Sensor 配置为信任您的自定义证书。

# 1.2.1. 下载 Sensor 捆绑包

Sensor 捆绑包包括安装 Sensor 所需的配置文件和脚本。您可以从 RHACS 门户下载 Sensor 捆绑包。

# 流程

- 1. 在 RHACS 门户中, 进入 Platform Configuration → Clusters。
- 2. 点 New Cluster 并为集群指定一个名称。
- 3. 如果您要在同一集群中部署 Sensor,请接受所有字段的默认值。否则,如果您要部署到不同的集 群中,请将地址 **central.stackrox.svc:443** 替换为负载均衡器、节点端口或其他地址(包括端口 号),该地址可从您要安装的其他集群访问。

注意

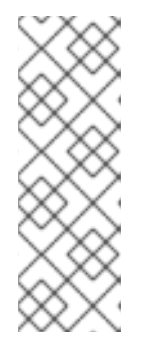

如果您使用一个支持非 qRPC 的负载均衡器, 如 HAProxy、AWS Application Load Balancer (ALB) 或 AWS Elastic Load Balancing (ELB), 请使用 WebSocket Secure (**wss**) 协议。使用 **ws** :

- 1. 使用 wss:// 为地址加上前缀, 以及
- 2. 在地址后添加端口号,例如 **ws://stackrox-central.example.com:443**。
- 4. 点 Next 继续。
- 5. 点 Download YAML File and Keys。

1.2.2. 在部署新的 Sensor 时将 Sensor 配置为信任自定义证书

## 前提条件

● 您已下载了 Sensor 捆绑包。

# 流程

- 如果您使用 **sensor.sh** 脚本:  $\bullet$ 
	- 1. 解压 Sensor 捆绑包:

\$ unzip -d sensor sensor-<cluster\_name>.zip

2. 运行 **sensor.sh** 脚本:

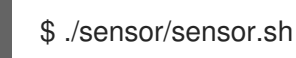

当您运行传感器(**./sensor/sensor.sh**)脚本时,证书会自动应用。在运行 **sensor.sh** 脚本前, 您还可以将额外的自定义证书放在 **sensor/additional-cas/** 目录中。

- 如果您不使用 **sensor.sh** 脚本:
	- 1. 解压 Sensor 捆绑包:

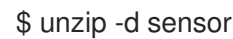

\$ unzip -d sensor sensor-<cluster\_name>.zip

2. 运行以下命令来创建 secret:

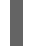

\$ ./sensor/ca-setup-sensor.sh -d sensor/additional-cas/ **1**

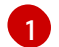

使用 **-d** 选项指定包含自定义证书的目录。

<span id="page-11-0"></span>注意

如果得到 "secret already exists" 错误消息,请使用 **-u** 选项重新运行脚本:

\$ ./sensor/ca-setup-sensor.sh -d sensor/additional-cas/ -u

3. 使用 YAML 文件继续 Sensor 部署。

1.2.3. 配置现有 Sensor 以信任自定义证书

# 前提条件

您已下载了 Sensor 捆绑包。

# 流程

1. 解压 Sensor 捆绑包:

\$ unzip -d sensor sensor-<cluster\_name>.zip

2. 运行以下命令来创建 secret:

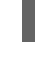

\$ ./sensor/ca-setup-sensor.sh -d sensor/additional-cas/ **1**

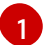

使用 **-d** 选项指定包含自定义证书的目录。

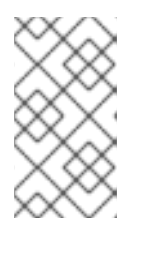

# <span id="page-12-0"></span>注意

如果得到 "secret already exists" 错误消息,请使用 **-u** 选项重新运行脚本:

\$ ./sensor/ca-setup-sensor.sh -d sensor/additional-cas/ -u

3. 使用 YAML 文件继续 Sensor 部署。

如果将证书添加到现有传感器中,您必须重启 Sensor 容器。

# 1.2.3.1. 重启 Sensor 容器

您可以通过终止容器或删除 Sensor pod 来重启 Sensor 容器。

# 流程

运行以下命令以终止 Sensor 容器:

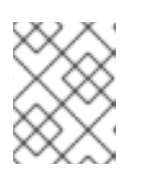

### 注意

您必须至少等待 1 分钟,直到 OpenShift Container Platform 或 Kubernetes 传播 您的更改并重启 Sensor 容器。

在 OpenShift Container Platform 中:

\$ oc -n stackrox deploy/sensor -c sensor -- kill 1

对于 Kubernetes:

\$ kubectl -n stackrox deploy/sensor -c sensor -- kill 1

- 或者,运行以下命令来删除 Sensor pod:
	- 在 OpenShift Container Platform 中:

\$ oc -n stackrox delete pod -lapp=sensor

对于 Kubernetes:

\$ kubectl -n stackrox delete pod -lapp=sensor

# 第 2 章 添加可信证书颁发机构

<span id="page-14-0"></span>了解如何在 Red Hat Advanced Cluster Security for Kubernetes 中添加自定义可信证书颁发机构。

如果您在网络或自签名证书中使用企业证书颁发机构(CA),您必须将 CA 的 root 证书添加到 Red Hat Advanced Cluster Security for Kubernetes 中作为可信 root CA。

添加可信 root CA 允许:

- 与其它工具集成时,中央和扫描器以信任远程服务器。
- 信任用于 Central 的自定义证书。

您可以在安装过程中或现有部署上添加额外的 CA。

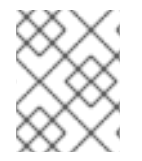

# 注意

您必须首先在部署了 Central 的集群中配置可信 CA, 然后将更改传播到 Scanner 和 Sensor。

# <span id="page-14-1"></span>2.1. 配置其他 CA

添加自定义 CA:

# 流程

1. 下载 **[ca-setup.sh](https://raw.githubusercontent.com/openshift/openshift-docs/rhacs-docs-main/files/ca-setup.sh)** 脚本。

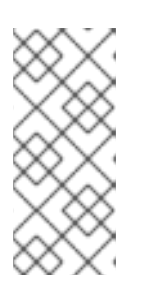

# 注意

- 如果要进行新安装,您可以在 **scripts** 目录中找到 **ca-setup.sh** 脚本 (**central-bundle/central/scripts/ca-setup.sh**)。
- 您必须在登录到 OpenShift Container Platform 集群的同一终端中运行 **ca-** $\bullet$ **setup.sh** 脚本。
- 2. 使 **ca-setup.sh** 脚本可执行:

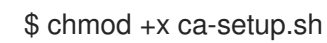

- 3. 要添加:
	- a. 单个证书,使用 **-f** (文件)选项:

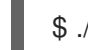

\$ ./ca-setup.sh -f <certificate>

# 注意

- 您必须使用 PEM 编码的证书文件(具有任何扩展名)。
- 您还可以使用 **-u** (update)选项和 **-f** 选项更新之前添加的任何证书。
- b. 一次性移动目录中的所有证书, 然后使用 -d (目录)选项:

\$ ./ca-setup.sh -d <directory\_name>

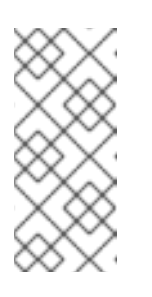

# 注意

- 您必须使用带有 **.crt** 或 **.pem** 扩展名的 PEM 编码证书文件。
- 每个文件必须仅包含单个证书。
- 您还可以使用 **-u** (更新)选项和 **-d** 选项更新任何之前添加的证书。

# <span id="page-15-0"></span>2.2. 传播更改

配置可信 CA 后,您必须使 Red Hat Advanced Cluster Security for Kubernetes 服务信任它们。

- 如果您在安装后配置了可信 CA,则必须重启 Central。
- 另外, 如果您要添加证书以与镜像 registry 集成, 则必须重启 Central 和 Scanner。

# 2.2.1. 重启 Central 容器

您可以通过终止 Central 容器或删除 Central pod 来重启 Central 容器。

# 流程

运行以下命令以终止 Central 容器:

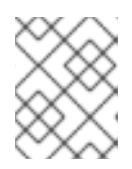

# 注意

您必须至少等待 1 分钟,直到 OpenShift Container Platform 传播您的更改并重启 Central 容器。

\$ oc -n stackrox exec deploy/central -c central -- kill 1

或者,运行以下命令来删除 Central pod:

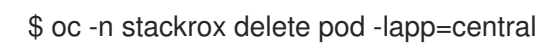

# 2.2.2. 重启 Scanner 容器

您可以通过删除 pod 来重启 Scanner 容器。

# 流程

- 运行以下命令以删除 Scanner pod:
	- 在 OpenShift Container Platform 中:

\$ oc delete pod -n stackrox -l app=scanner

对于 Kubernetes:

\$ kubectl delete pod -n stackrox -l app=scanner

# 重要

添加可信 CA 并配置了 Central 后, CA 将包含在您创建的任何新的 Sensor 部署捆绑包 中。

- 如果在连接到 Central 时现有 Sensor 报告问题, 您必须生成 Sensor 部署 YAML 文件并更新现有集群。
- 如果要使用 **sensor.sh** 脚本部署新的 Sensor,请在运行 **sensor.sh** 脚本前运行以 下命令:

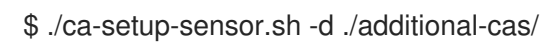

● 如果要使用 Helm 部署新的 Sensor, 则不必运行任何其他脚本。

# 第3章 重新签发内部证书

<span id="page-17-0"></span>Red Hat Advanced Cluster Security for Kubernetes 的每个组件都使用 X.509 证书向其他组件验证其自 身。这些证书具有过期日期,您必须在证书过期前重新发布或轮转证书。您可以通过在 RHACS 门户中选 择 Platform Configuration → Clusters 来查看证书过期日期,并查看 Credential Expiration 列。

# <span id="page-17-1"></span>3.1. 为 CENTRAL 重复内部证书

Central 在与其他 Red Hat Advanced Cluster Security for Kubernetes 服务通信时使用内置服务器证书进 行身份验证。此证书对 Central 安装是唯一的。RHACS 门户显示 Central 证书即将过期时的信息横幅。

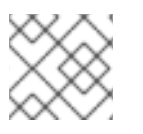

# 注意

信息横幅仅在证书过期日期前 15 天出现。

对于基于 Operator 的安装, 从 RHACS 版本 4.3.4 开始, Operator 会在过期前自动轮转所有 Central 组 件的服务传输层安全(TLS)证书 6 个月。适用以下条件:

- 在 secret 中轮转证书不会触发组件自动重新载入它们。但是,当 pod 作为 RHACS 升级的一部分 或因为节点重启而被替换时,通常会重新载入。如果这些事件至少每 6 个月发生一次, 则必须在 旧的(内存中)服务证书过期前重启 pod。例如,您可以删除具有 **app** 标签的 pod,其包含 central、 **central -db**、Scanner 或 **scanner -db** 的值之一。
- CA 证书不会更新。它们有效期为 5 年。
- 安全集群组件使用的 init 捆绑包中的服务证书不会更新。您必须定期轮转 init 捆绑包。

对于基于非 Operator 的安装, 您必须手动轮转 TLS 证书。以下部分包含了手动轮转证书的说明。

# 前提条件

要重新发布或轮转证书,您必须具有 **ServiceIdentity** 资源的写入权限。

# 流程

1.

在 **RHACS** 门户中,点击横幅中的链接,该链接声明证书过期时间下载 **YAML** 配置文件,其 中包含新 **secret**。**secret** 包括证书和密钥值。

2.

运行以下命令,将新的 **YAML** 配置文件应用到安装 **Central** 的集群:

**\$ oc apply -f <secret\_file.yaml>**

3.

重启 **Central** 以应用更改。

# **3.1.1.** 重启 **Central** 容器

您可以通过终止 **Central** 容器或删除 **Central pod** 来重启 **Central** 容器。

运行以下命令以终止 **Central** 容器: 注意 您必须至少等待 **1** 分钟,直到 **OpenShift Container Platform** 传播您的更改 并重启 **Central** 容器。 或者,运行以下命令来删除 **Central pod**: **\$ oc -n stackrox exec deploy/central -c central -- kill 1 \$ oc -n stackrox delete pod -lapp=central**

# <span id="page-18-0"></span>**3.2.** 为 **SCANNER** 修复内部证书

扫描程序有一个内置证书,用于与 **Central** 通信。

当 **Scanner** 证书即将过期时,**RHACS** 门户会显示信息横幅。

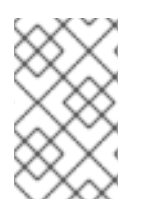

流程

注意

信息横幅仅在证书到期日期前 **15** 天出现。

前提条件

要重新发布证书,您必须具有 **ServiceIdentity** 资源的写入权限。

### 流程

1.

点横幅中的链接下载 **YAML** 配置文件,其中包含一个新的 **OpenShift Container Platform** secret, 包括证书和密钥值。

将新的 **YAML** 配置文件应用到安装 **Scanner** 的集群。

**\$ oc apply -f <secret\_file.yaml>**

重启 **Scanner** 以应用更改。

**3.2.1.** 重启 **Scanner** 和 **Scanner DB** 容器

您可以通过删除 **pod** 来重启 **Scanner** 和 **Scanner DB** 容器。

流程

 $\bullet$ 

 $\circ$ 

 $\circ$ 

2.

3.

要删除 **Scanner** 和 **Scanner DB pod**,请运行以下命令:

在 **OpenShift Container Platform** 中:

**\$ oc delete pod -n stackrox -l app=scanner; oc -n stackrox delete pod -l app=scanner-db**

对于 **Kubernetes**:

**\$ kubectl delete pod -n stackrox -l app=scanner; kubectl -n stackrox delete pod -l app=scanner-db**

<span id="page-19-0"></span>**3.3.** 为 **SENSOR**、**COLLECTOR** 和 **ADMISSION** 控制器恢复内部证书

**Sensor**、**Collector** 和 **Admission** 控制器使用证书相互通信,并与 **Central** 通信。

要替换证书,请使用以下方法之一:

在安全集群中创建、下载并安装 **init** 捆绑包。您必须具有 **Admin** 用户角色才能创建 **init** 捆绑 包。

使用自动升级功能。自动升级仅适用于使用 **roxctl CLI** 的静态清单部署。

**3.3.1.** 使用 **init** 捆绑包为安全集群恢复内部证书

安全集群包含 **Collector**、**Sensor** 和 **Admission Control** 组件。这些组件在与其他 **Red Hat Advanced Cluster Security for Kubernetes** 组件通信时使用内置服务器证书进行身份验证。

**RHACS** 门户显示 **Central** 证书即将过期时的信息横幅。

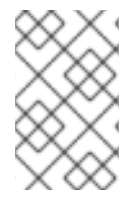

注意

信息横幅仅在证书到期日期前 **15** 天出现。

### 前提条件

要重新发布证书,您必须具有 **ServiceIdentity** 资源的写入权限。

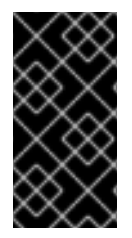

# 重要

安全地存储此捆绑包,因为它包含 **secret**。您可以在多个安全集群中使用相同的捆绑 包。您必须具有 **Admin** 用户角色才能创建 **init** 捆绑包。

### 流程

使用 **RHACS** 门户生成 **init** 捆绑包: a. 选择 **Platform Configuration → Clusters**。 b. 单击 **Manage Tokens**。 c. 进入 **Authentication Tokens** 部分,再点 **Cluster Init Bundle**。 d. 点 **Generate bundle**。 e. 为集群 **init** 捆绑包输入一个名称并点 **Generate**。

要下载生成的捆绑包,请点 **Download Kubernetes secrets file**。

要使用 **roxctl CLI** 生成 **init** 捆绑包,请运行以下命令:

**\$ roxctl -e <endpoint> -p <admin\_password> central init-bundle generate <bundle\_name> --output-secrets init-bundle.yaml**

# 后续步骤

 $\bullet$ 

 $\bullet$ 

f.

要在每个安全集群中创建所需资源,请运行以下命令:

**\$ oc -n stackrox apply -f <init-bundle.yaml>**

**3.3.2.** 使用自动升级为安全集群恢复内部证书

您可以使用自动升级为 **Sensor**、**Collector** 和 **Admission** 控制器重新发布内部证书。

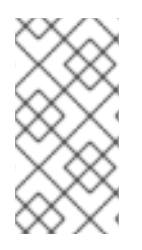

# 注意

自动升级仅适用于使用 **roxctl CLI** 的基于静态清单的部署。请参阅安装 章节中的**"**使用 **roxctl CLI** 安装**"**部分中的**"**安装 **Central"**。

# 前提条件

- 您必须为所有集群启用自动升级。
- 要重新发布证书,您必须具有 **ServiceIdentity** 资源的写入权限。

### 流程

在 **RHACS** 门户中,进入 **Platform Configuration → Clusters**。

2.

1.

在 **Clusters** 视图中,选择一个 **Cluster** 来查看其详情。

在集群详情面板中,选择到 **Apply credentials by using an automatic upgrade** 的链接。

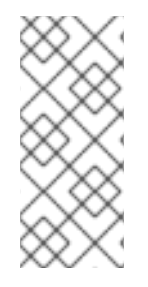

# 注意

当您应用自动升级时,**Red Hat Advanced Cluster Security for Kubernetes** 在所选 集群中创建新凭证。但是,您仍会看到通知。当每个 **Red Hat Advanced Cluster Security for Kubernetes** 服务在服务重启后使用新凭证时,通知会退出。

3.

### 第 **4** 章 添加安全通知

<span id="page-23-0"></span>使用 **Red Hat Advanced Cluster Security for Kubernetes**,您可以添加用户登录时看到的安全公 告。您还可以在 **RHACS** 门户的顶部或底部设置机构范围内的消息或声明者。

此消息可作为企业政策的提醒,并通知员工的相应策略。或者,您可能因为法律原因显示这些消息,例 如,警告用户正在审核其操作。

<span id="page-23-1"></span>**4.1.** 添加自定义登录信息

在登录警告或不格式的用户有关其操作后,显示警告消息。

### 前提条件

 $\bullet$ 

- 您必须具有带有 **read** 权限的 **Config** 角色,才能查看登录消息配置选项。
	- 您需要具有带有 **write** 权限的 **Config** 角色来修改、启用或禁用登录消息。

# 流程

1.

- 在 **RHACS** 门户中,进入 **Platform Configuration → System Configuration**。
- 2. 在 **System Configuration** 视图 标头中,单击 **Edit**。
- 3. 在 **Login Configuration** 部分中,输入您的登录信息。
- 4. 要启用登录信息,请在 **Login Configuration** 部分中打开切换。
	- 点 **Save**。

5.

<span id="page-23-2"></span>**4.2.** 添加自定义标头和页脚

您可以将自定义文本放在标头和页脚中,并配置文本及其背景颜色。

前提条件

 $\bullet$ 

 $\bullet$ 

- 您必须具有具有 **read** 权限的 **Config** 角色,才能查看自定义标头和页脚配置选项。
- 您必须具有具有 **write** 权限的 **Config** 角色才能修改、启用或禁用自定义标头和页脚。

# 流程

- 1. 在 **RHACS** 门户中,进入 **Platform Configuration → System Configuration**。
- 2. 在 **System Configuration** 视图 标头中,单击 **Edit**。
- 3. 在 **Header Configuration** 和 **Footer Configuration** 部分下,输入标头和页脚文本。
- 4. 自定义标头和页脚 文本、大小 和 **Background Color**。
- 5. 要启用标头,请在 **Header Configuration** 部分打开切换。
- 6. 要启用页脚,请在 **Footer Configuration** 部分中打开切换。
- 7.

点 **Save**。

# 第 **5** 章 启用离线模式

<span id="page-25-0"></span>您可以通过启用离线模式,使用 **Red Hat Advanced Cluster Security for Kubernetes for** 集群没有连 接到互联网。在离线模式下,**Red Hat Advanced Cluster Security for Kubernetes** 组件没有连接到互 联网上的地址或主机。

注意

**Red Hat Advanced Cluster Security for Kubernetes** 不决定用户提供的主机名、**IP** 地址或其他资源是否在互联网上。例如,如果您尝试与互联网上托管的 **Docker registry** 集成,**Red Hat Advanced Cluster Security for Kubernetes** 将不会阻止此请求。

以离线模式部署和操作 **Red Hat Advanced Cluster Security for Kubernetes**:

1.

下载 **RHACS** 镜像并在集群中安装它们。如果使用 **OpenShift Container Platform**,您可以 使用 **Operator [Lifecycle](https://access.redhat.com/documentation/zh-cn/openshift_container_platform/4.12/html/operators/understanding-operators#operator-lifecycle-manager-olm) Manager (OLM)** 和 **OperatorHub** 将镜像下载到连接到互联网的工作 站。然后,工作站会将镜像推送到安全集群的镜像 **registry**。对于其他平台,您可以使用 **Skopeo** 或 Docker 等程序从远程 registry 拉取镜[像并将其推送到您自己的私有](#page-26-0) registry, 如 下 载镜像 中所述。

2.

在安装过程中启用离线模式。

3.

(可选)通过上传新的定义文件来根据情况更新扫描器的漏洞列表。

4.

(可选)当需要时,通过上传新的内核支持软件包,在更多内核版本上添加对运行时集合的支 持。

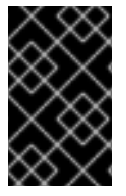

重要

您只能在安装过程中启用离线模式,而不在升级过程中启用。

<span id="page-25-1"></span>**5.1.** 下载镜像以离线使用

### **5.1.1.** 直接下载镜像

您可以手动拉取、重新标记并将 **Red Hat Advanced Cluster Security for Kubernetes** 镜像推送到

<span id="page-26-0"></span>**registry**。镜像捆绑包的当前版本中包含的镜像有:

- **registry.redhat.io/advanced-cluster-security/rhacs-main-rhel8:4.4.3**
- **registry.redhat.io/advanced-cluster-security/rhacs-scanner-rhel8:4.4.3**
- **registry.redhat.io/advanced-cluster-security/rhacs-scanner-db-rhel8:4.4.3**
- **registry.redhat.io/advanced-cluster-security/rhacs-collector-rhel8:4.4.3**
- **registry.redhat.io/advanced-cluster-security/rhacs-collector-slim-rhel8:4.4.3**

# **5.1.1.1.** 重新标记镜像

您可以使用 **Docker** 命令行界面下载和重新标记镜像。

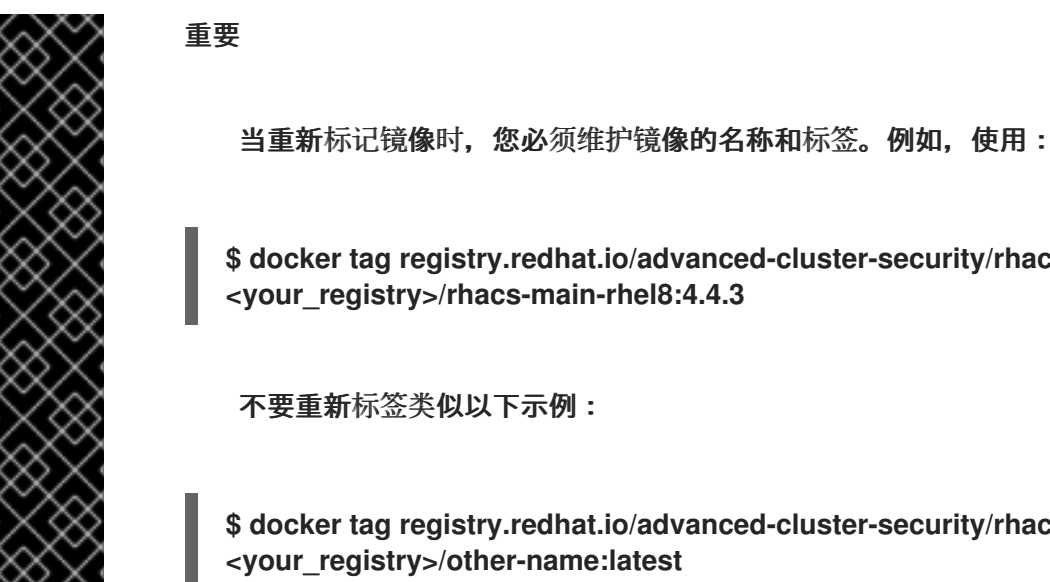

**\$ docker tag registry.redhat.io/advanced-cluster-security/rhacs-main-rhel8:4.4.3 <your\_registry>/rhacs-main-rhel8:4.4.3**

不要重新标签类似以下示例:

**\$ docker tag registry.redhat.io/advanced-cluster-security/rhacs-main-rhel8:4.4.3 <your\_registry>/other-name:latest**

流程

1.

登录到 **registry**:

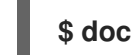

**\$ docker login registry.redhat.io**

拉取镜像:

**\$ docker pull <image>**

重新标记镜像:

**\$ docker tag <image> <new\_image>**

4.

2.

3.

将更新的镜像推送到 **registry** 中:

**\$ docker push <new\_image>**

<span id="page-27-0"></span>**5.2.** 在安装过程中启用离线模式

您可在安装 **Red Hat Advanced Cluster Security for Kubernetes** 过程中启用离线模式。

**5.2.1.** 使用 **Helm** 配置启用离线模式

当使用 **Helm chart** 安装 **Red Hat Advanced Cluster Security for Kubernetes** 时,您可以在安装过 程中启用离线模式。

# 流程

1.

安装 **central-services Helm Chart** 时,在 **values-public.yaml** 配置文件中将 **env.offlineMode** 环境变量值设置为 **true**。

2.

安装 **secured-cluster-services Helm Chart** 时,在 **values-public.yaml** 配置文件中将 **config.offlineMode** 参数的值设置为 **true**。

**5.2.2.** 使用 **roxctl CLI** 启用离线模式

在使用 **roxctl CLI** 安装 **Red Hat Advanced Cluster Security for Kubernetes** 时,您可以启用离线 模式。

流程

1.

如果您使用默认互联网连接的 **registry (registry.redhat.io)**,请在回答 镜像以使用 提示时提 供推送 **Red Hat Advanced Cluster Security for Kubernetes** 镜像的位置:

**Enter main image to use (if unset, the default will be used): <your\_registry>/rhacsmain-rhel8:4.4.3**

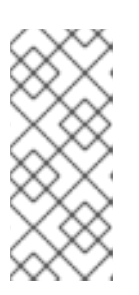

注意

默认镜像取决于您对 **Enter default container images settings:** 提示的回 答:如果您输入 **rhacs**,默认选项,默认镜像为 **registry.redhat.io/advancedcluster-security/rhacs-main-rhel8:4.4.3**。

**Enter Scanner DB image to use (if unset, the default will be used): <your\_registry>/rhacs-scanner-db-rhel8:4.4.3**

**Enter Scanner image to use (if unset, the default will be used): <your\_registry>/rhacsscanner-rhel8:4.4.3**

2.

:

要启用离线模式,在回答 **Enter whether to run StackRox in offline mode** 提问时输入 **true**

**Enter whether to run StackRox in offline mode, which avoids reaching out to the internet (default: "false"): true**

3.

之后,当您在 **RHACS** 门户的 **Platform Configuration → Clusters** 视图中将 **Sensor** 添加 到远程集群中时,您必须在 **Collector Image Repository** 字段中指定 **Collector** 镜像名称。

<span id="page-28-0"></span>**5.3.** 在离线模式下更新扫描器定义

扫描程序包含本地漏洞定义数据库。当 **Red Hat Advanced Cluster Security for Kubernetes** 以普通 模式(连接到互联网)运行时,**Scanner** 从互联网获取新的漏洞定义并更新其数据库。

但是,当您以离线模式使用 **Red Hat Advanced Cluster Security for Kubernetes** 时,必须通过将其 上传到 **Central** 来手动更新 **Scanner** 定义。

当 **Red Hat Advanced Cluster Security for Kubernetes** 以离线模式运行时,**Scanner** 会检查来自 **Central** 的新定义。如果有新的定义,**Scanner** 从 **Central** 下载新定义,将它们标记为默认值,然后使用 更新的定义来扫描镜像。

以离线模式更新定义:

下载定义。

 $\mathcal{L}$ 

1.

将定义上传到 **Central**。

# **5.3.1.** 下载扫描器定义

如果您以离线模式运行 **Red Hat Advanced Cluster Security for Kubernetes**,您可以下载 **Scanner** 使用的漏洞定义数据库,然后将其上传到 **Central**。

前提条件

要下载 **Scanner** 定义,您需要有可访问互联网的系统。

流程

 $\bullet$ 

要下载定义,请执行以下操作之一:

 $\circ$ 

建议:从 **RHACS** 版本 **4.4** 开始,使用 **roxctl scanner download-db --scanner-dbfile scanner-vuln-updates.zip** 命令来下载定义。

 $\Omega$ 

进入 **<https://install.stackrox.io/scanner/scanner-vuln-updates.zip>** 下载定义。

其他资源

 $\bullet$ 

**roxctl scanner [download-db](https://access.redhat.com/documentation/zh-cn/red_hat_advanced_cluster_security_for_kubernetes/4.4/html-single/roxctl_cli/#roxctl-scanner-download-db_roxctl-scanner)**

**5.3.2.** 将定义上传到 **Central**

要将 **Scanner** 定义上传到 **Central**,您可以使用 **API** 令牌或管理员密码。红帽建议在生产环境中使用 身份验证令牌,因为每个令牌被分配特定的访问控制权限。

**5.3.2.1.** 使用 **API** 令牌将定义上传到 **Central**

您可以使用 **API** 令牌将 **Scanner** 使用的漏洞定义数据库上传到 **Central**。

# 前提条件

- 您必须具有带有管理员角色的 **API** 令牌。
- 您必须已安装了 **roxctl** 命令行界面**(CLI)**。

## 流程

- 1. 设置 **ROX\_API\_TOKEN** 和 **ROX\_CENTRAL\_ADDRESS** 环境变量:
	- **\$ export ROX\_API\_TOKEN=<api\_token>**
	- **\$ export ROX\_CENTRAL\_ADDRESS=<address>:<port\_number>**
- 2. 运行以下命令来上传定义文件:

**\$ roxctl scanner upload-db \ -e "\$ROX\_CENTRAL\_ADDRESS" \ --scanner-db-file=<compressed\_scanner\_definitions.zip>**

**5.3.2.1.1.** 其他资源

使用 **roxctl CLI** 进[行身份](https://access.redhat.com/documentation/zh-cn/red_hat_advanced_cluster_security_for_kubernetes/4.4/html-single/roxctl_cli/#authenticating-by-using-the-roxctl-cli_using-roxctl-cli)验证

**5.3.2.2.** 使用管理员密码将定义上传到 **Central**

您可以使用 **Red Hat Advanced Cluster Security for Kubernetes** 管理员密码将 **Scanner** 使用的漏 洞定义数据库上传到 **Central**。

# 前提条件

- 您必须具有管理员密码。
- 您必须已安装了 **roxctl** 命令行界面**(CLI)**。

流程

1.

2.

设置 **ROX\_CENTRAL\_ADDRESS** 环境变量:

**\$ export ROX\_CENTRAL\_ADDRESS=<address>:<port\_number>**

运行以下命令来上传定义文件:

**\$ roxctl scanner upload-db \ -p <your\_administrator\_password> \ -e "\$ROX\_CENTRAL\_ADDRESS" \ --scanner-db-file=<compressed\_scanner\_definitions.zip>**

<span id="page-31-0"></span>**5.4.** 以离线模式更新内核支持软件包

收集器监控安全集群中每个节点的运行时活动。要监控活动,**Collector** 需要以 **eBPF** 程序形式的探 测。

使用 **CORE\_BPF** 集合方法时,探测不特定于任何内核版本,在更新底层内核后仍可使用。这个集合方 法不要求您提供或更新支持软件包。

反之,当您使用集合方法 **EBPF** 时,探测特定于主机上安装的 **Linux** 内核版本。**Collector** 镜像包含一 组内置探测,用于发行版本支持的内核。但是,后续的内核将需要较新的探测。

当 **Red Hat Advanced Cluster Security for Kubernetes** 以正常模式(连接到互联网)运行时,如果 没有构建所需的探测,**Collector** 会自动下载新的探测。

在离线模式下,您可以手动下载包含所有最新且受支持的 **Linux** 内核版本探测的软件包,并将它们上传 到 **Central**。然后,收集器从 **Central** 下载这些探测。

收集器按照以下顺序检查新探测:它会检查:

现有的 **Collector** 镜像。

2.

1.

内核支持软件包(如果您已向 **Central** 上传了一个)。

互联网上可用的红帽操作服务器。收集器使用 **Central** 的网络连接来检查和下载探测。

如果 **Collector** 在检查后没有获得新的探测,它会报告 **CrashLoopBackoff** 事件。

如果您的网络配置限制出站流量,您可以手动下载包含所有最新和支持的 **Linux** 内核版本探测的软件 包,并将其上传到 **Central**。然后,收集器从 **Central** 下载这些探测,从而避免任何出站互联网访问。

**5.4.1.** 下载内核支持软件包

如果您以离线模式运行 **Red Hat Advanced Cluster Security for Kubernetes**,您可以下载包含所有 最新和支持的 **Linux** 内核版本探测的软件包,然后将其上传到 **Central**。

流程

3.

从 **<https://install.stackrox.io/collector/support-packages/index.html>** 查看并下载可用支 持软件包。内核支持列表根据 **Red Hat Advanced Cluster Security for Kubernetes** 版本对软 件包进行分类。

**5.4.2.** 将内核支持软件包上传到 **Central**

您可以将内核支持软件包上传包含所有最新且受支持的 **Linux** 内核版本的探测到 **Central**。

前提条件

 $\blacksquare$ 

- 您必须具有带有管理员角色的 **API** 令牌。
- 您必须已安装了 **roxctl** 命令行界面**(CLI)**。

流程

1.

设置 **ROX\_API\_TOKEN** 和 **ROX\_CENTRAL\_ADDRESS** 环境变量:

**\$ export ROX\_API\_TOKEN=<api\_token>**

**\$ export ROX\_CENTRAL\_ADDRESS=<address>:<port\_number>**

运行以下命令来上传内核支持软件包:

**\$ roxctl collector support-packages upload <package\_file> \ -e "\$ROX\_CENTRAL\_ADDRESS"**

注意

 $\circ$ 

2.

当您上传包含上传到 **Central** 的内容的新支持软件包时,只会上传新文件。

当您上传一个新的支持软件包,其中包含名称相同的文件,但与 **Central** 上 存在的内容不同,**roxctl** 会显示警告消息,且不会覆盖文件。

您可以将 **--overwrite** 选项与 **upload** 命令一起使用来覆盖文件。

当您上传包含所需探测的支持软件包时,**Central** 不会发出任何出站请求(到 互联网)以下载这个探测。**Central** 使用 **support** 软件包中的探测。

### 第 **6** 章 启用警报数据保留

<span id="page-34-0"></span>了解如何为 **Red Hat Advanced Cluster Security for Kubernetes** 警报配置保留周期。

使用 **Red Hat Advanced Cluster Security for Kubernetes**,您可以配置时间来保持历史警报存储。 **Red Hat Advanced Cluster Security for Kubernetes** 随后在指定时间后删除旧的警报。

通过自动删除不再需要的警报,您可以节省存储成本。

您可以配置保留周期的警报包括:

- 运行时警报,未解析(主动)和解析。
	- 不适用于当前部署的过时的部署时警报。

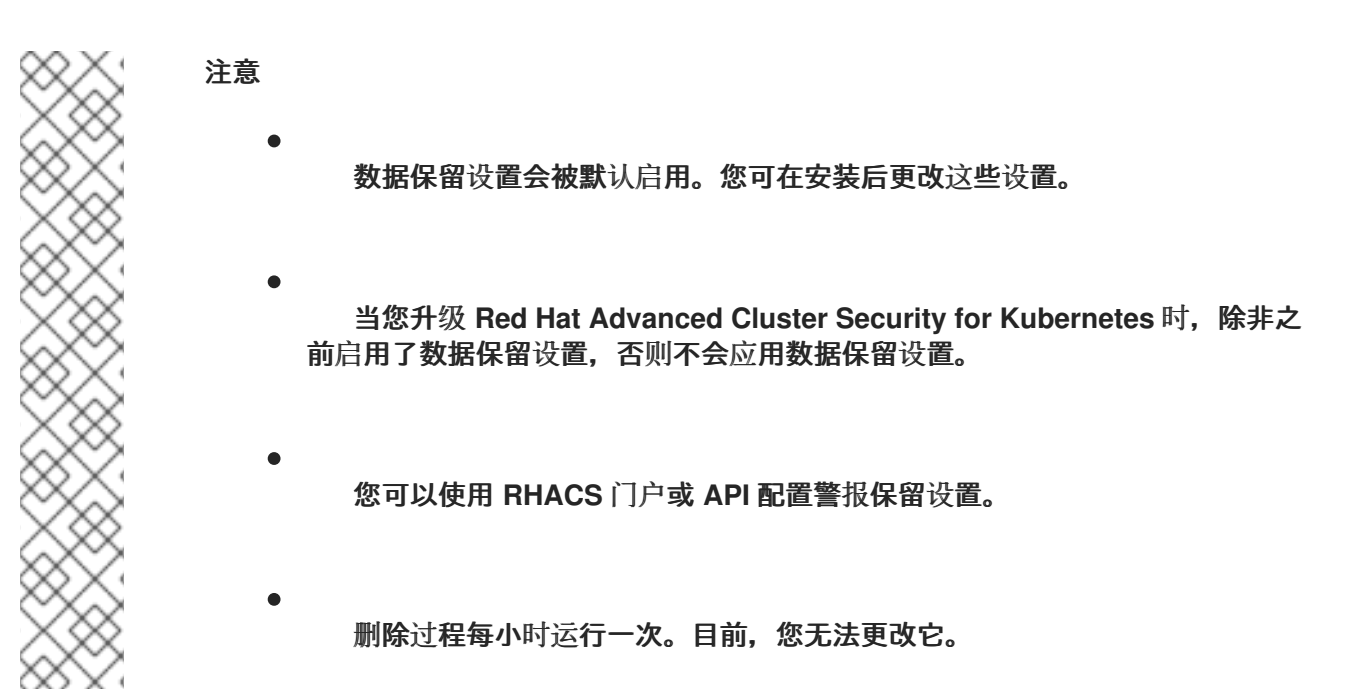

### <span id="page-34-1"></span>**6.1.** 配置警报数据保留

您可以使用 **RHACS** 门户配置警报保留设置。

## 前提条件

您必须具有带有 **read** 和 **write** 权限的 **Config** 角色,才能配置数据保留。

# 流程

1.

2.

在 **RHACS** 门户中,进入 **Platform Configuration → System Configuration**。

- 在 **System Configuration** 视图 标头中,单击 **Edit**。
- 3. 在 **Data Retention Configuration** 部分下,更新每种数据类型的天数:
	- 所有运行时冲突
	- 已解决 **Deploy-Phase Violations**
	- 用于删除部署的运行时冲突
		- 镜像没有部署长

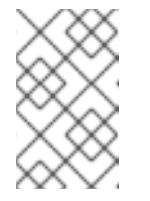

注意

要永久保存数据类型,请将保留周期设置为 **0** 天。

4.

点 **Save**。

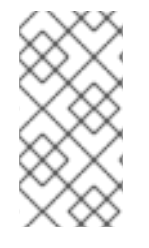

# 注意

要使用 **Red Hat Advanced Cluster Security for Kubernetes API** 配置警报数据保 留,请参阅 **API** 参考文档中的 **ConfigService** 组中的 **PutConfig API** 和相关 **API**。
#### 第 **7** 章 通过 **HTTP** 公开 **RHACS** 门户

启用未加密的 **HTTP** 服务器,通过入口控制器、第 **7** 层负载均衡器、**Istio** 或其他解决方案公开 **RHACS** 门户。

如果您使用入口控制器、**Istio** 或首选未加密的 **HTTP** 后端的 **7** 层负载均衡器,您可以配置 **Red Hat Advanced Cluster Security for Kubernetes** 来通过 **HTTP** 公开 **RHACS** 门户。这样做可让 **RHACS** 门 户通过纯文本后端提供。

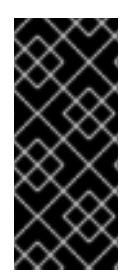

重要

要通过 **HTTP** 公开 **RHACS** 门户,您必须使用入口控制器、第 **7** 层负载均衡器或 **Istio** 来使用 **HTTPS** 加密外部流量。使用普通 **HTTP** 将 **RHACS** 门户直接公开给外部客户端是 不安全的。

您可以在安装过程中或现有部署中通过 **HTTP** 公开 **RHACS** 门户。

**7.1.** 前提条件

要指定 **HTTP** 端点,您必须使用 **< endpoints\_spec >**。它是以 **< type>@<addr>:<port>** 格 式的单端点规格列表,其中:

 $\circ$ 

**type** 为 **grpc** 或 **http**。在大多数用例中,使用 **http** 作为类型可以正常工作。对于高级 用例,您可以使用 **grpc** 或省略其值。如果省略了 类型 的值,您可以在代理中配置两个端 点,一个用于 **gRPC**,另一个用于 **HTTP**。这两个端点都指向 **Central** 上相同的公开 **HTTP** 端口。但是,大多数代理都不支持在同一外部端口上传输 **gRPC** 和 **HTTP** 流量。

 $\circ$ 

**addr** 是要公开 **Central** 的 **IP** 地址。如果需要 **HTTP** 端点只能通过端口转发访问,可以 省略它,也可以使用 **localhost** 或 **127.0.0.1**。

**port** 是 **Central** 在其中公开的端口。

 $\Omega$ 

 $\circ$ 

以下是几个有效的 **< endpoints\_spec>** 值:

**8080**

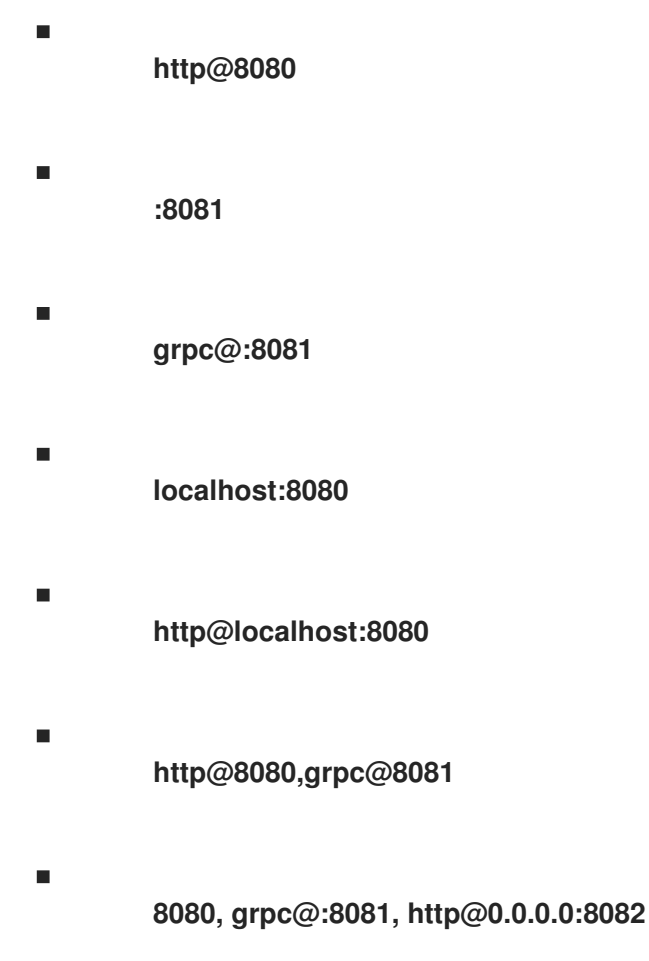

# **7.2.** 在安装过程中通过 **HTTP** 公开 **RHACS** 门户

如果您要使用 **roxctl CLI** 安装 **Red Hat Advanced Cluster Security for Kubernetes**,请使用带有 **roxctl central generate interactive** 命令的 **--plaintext-endpoints** 选项在安装过程中启用 **HTTP** 服务 器。

# 流程

 $\bullet$ 

**[1](#page-37-0)**

运行以下命令在互动安装过程中指定 **HTTP** 端点:

**\$ roxctl central generate interactive \ --plaintext-endpoints=<endpoints\_spec> 1**

<span id="page-37-0"></span>以 **< type>@<addr>:<port&gt;** 的形式的端点规格。详情请查看先决条件部分。

# **7.3.** 通过 **HTTP** 公开 **RHACS** 门户用于现有部署

您可以在现有 **Red Hat Advanced Cluster Security for Kubernetes** 部署中启用 **HTTP** 服务器。

```
1
流程
    1.
        创建补丁并定义 ROX_PLAINTEXT_ENDPOINTS 环境变量:
             以 < type>@<addr>:<port&gt; 的形式的端点规格。详情请查看先决条件部分。
        $ CENTRAL_PLAINTEXT_PATCH='
        spec:
         template:
          spec:
           containers:
           - name: central
            env:
            - name: ROX_PLAINTEXT_ENDPOINTS
            value: <endpoints_spec> 1
```
<span id="page-38-0"></span>2.

将 **ROX\_PLAINTEXT\_ENDPOINTS** 环境变量添加到 **Central** 部署中:

**\$ oc -n stackrox patch deploy/central -p "\$CENTRAL\_PLAINTEXT\_PATCH"**

# 第 **8** 章 为安全集群配置自动升级

您可以为每个安全集群自动化升级过程,并从 **RHACS** 门户查看升级状态。

通过自动执行每个安全集群的手动任务,自动升级自动升级,从而更轻松地保持最新状态。

通过自动升级,在升级 **Central** 后,在所有安全集群中升级 **Sensor**、**Collector** 和 **Compliance** 服务, 会自动升级到最新版本。

**Red Hat Advanced Cluster Security for Kubernetes** 还允许从 **RHACS** 门户集中管理所有安全集 群。新的集群视图显示有关所有安全集群、每个集群的 **Sensor** 版本和升级状态的信息。您还可以使用此 视图有选择地升级安全集群或更改其配置。

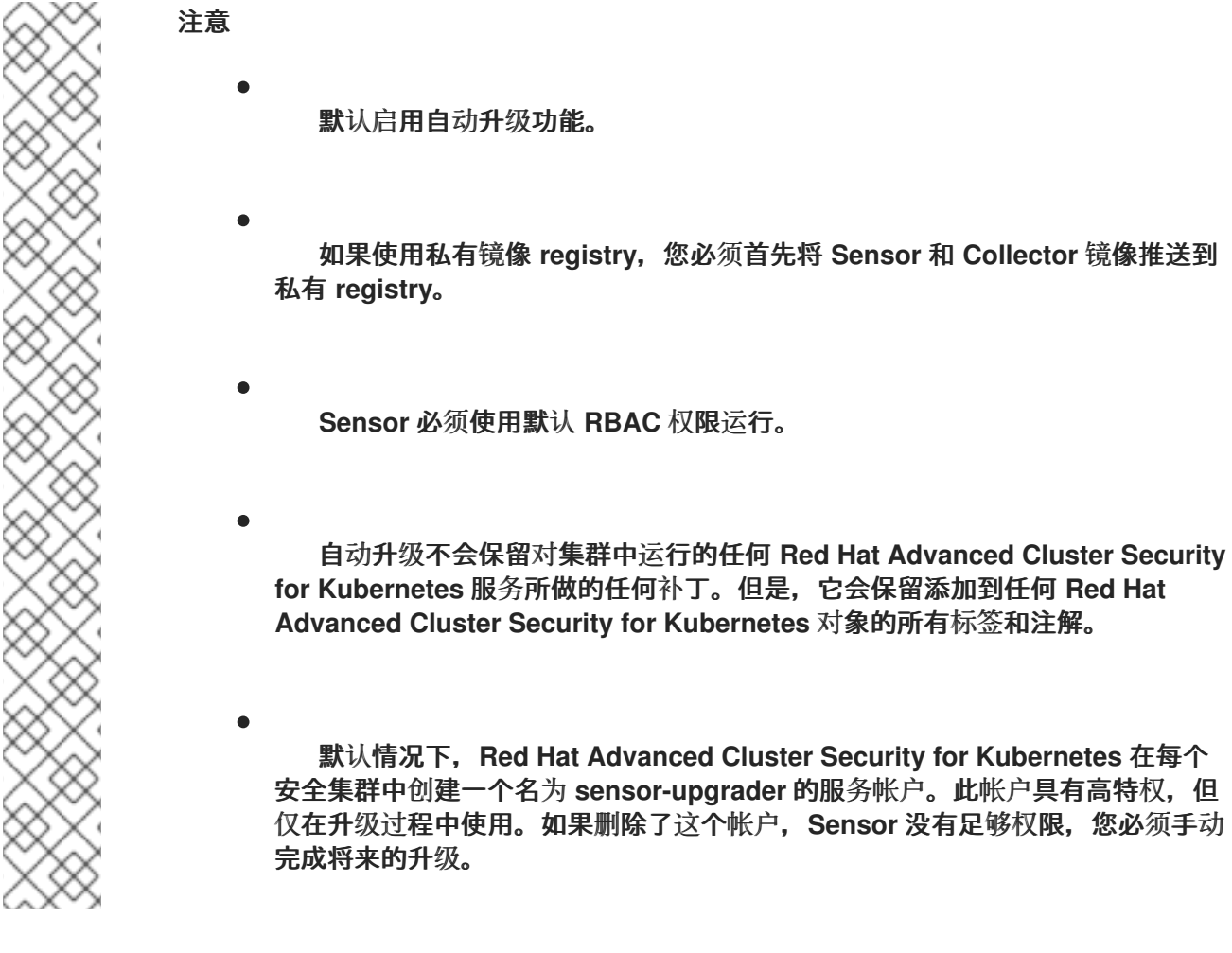

**8.1.** 启用自动升级

您可以为所有安全集群启用自动升级,以便在所有安全集群中自动将 **Collector** 和 **Compliance** 服务升 级到最新版本。

# 流程 1. 在 **RHACS** 门户中,进入 **Platform Configuration → Clusters**。 2. 打开 **Automatically upgrade secured clusters** 切换开关。 注意 对于新安装,默认启用 **Automatically upgrade secured clusters** 切换。 **8.2.** 禁用自动升级 如果要手动管理安全集群升级,您可以禁用自动升级。 流程 1. 在 **RHACS** 门户中,进入 **Platform Configuration → Clusters**。 2. 关闭 **Automatically upgrade secured clusters** 切换开关。

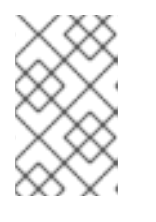

注意

对于新安装,默认启用 **Automatically upgrade secured clusters** 切换。

# **8.3.** 自动升级状态

**Clusters** 视图列出了所有集群及其升级状态。

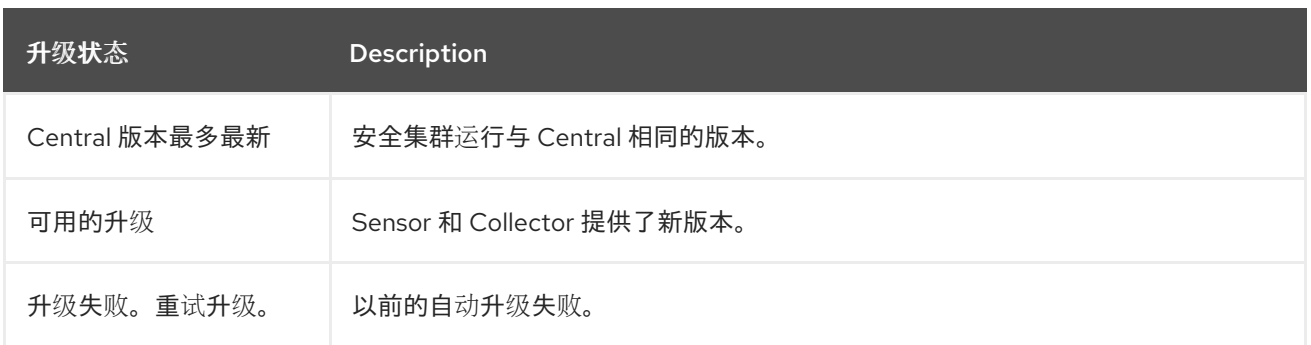

37

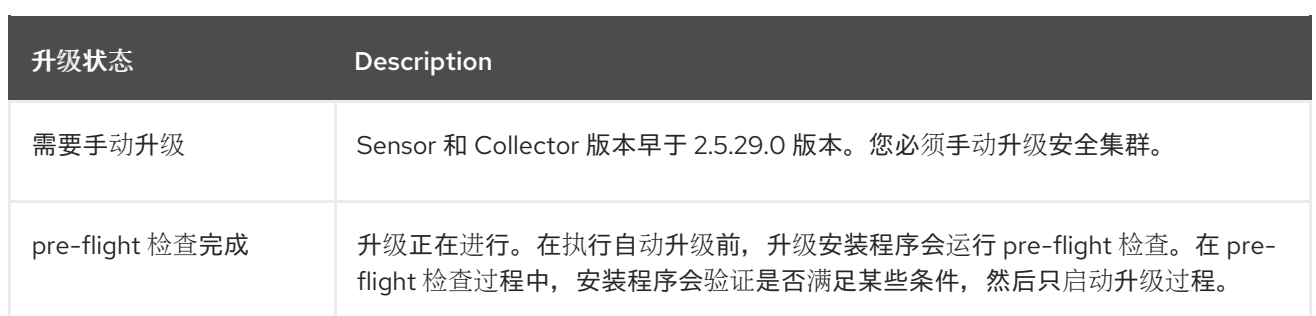

# **8.4.** 自动升级失败

有时,**Red Hat Advanced Cluster Security for Kubernetes** 自动升级可能无法安装。当升级失败 时,安全集群的状态信息将变为 **Upgrade** 失败。重试升级。要查看有关失败的更多信息,并了解升级失 败的原因,您可以在 **Clusters** 视图中检查安全的集群行。

失败的一些常见原因是:

因为缺少或不可调度的镜像,**sensor-upgrader** 部署可能没有运行。

pre-flight 检查可能会失败,因为 RBAC 权限不足,或者因为集群状态无法识别。如果您编 辑了 **Red Hat Advanced Cluster Security for Kubernetes** 服务配置,或缺少 **autoupgrade.stackrox.io/component** 标签,会出现这种情况。

执行升级可能会出现错误。如果发生这种情况,升级安装程序会自动尝试回滚升级。

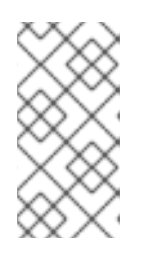

注意

有时,回滚也可以失败。在这种情况下,查看集群日志以识别问题或联系支 持。

在识别并修复升级失败的根本原因后,您可以使用 **Retry Upgrade** 选项来升级安全集群。

# **8.5.** 从 **RHACS** 门户手动升级安全集群

如果您不想启用自动升级,您可以使用 **Clusters** 视图管理安全集群升级。

为安全集群手动触发升级:

# 流程

1.

在 **RHACS** 门户中,进入 **Platform Configuration → Clusters**。

- 2. 在您要升级的集群的升级状态列中选择 **Upgrade available** 选项。
- 3.

要一次升级多个集群,请在您要更新的集群的 **Cluster** 列中选择复选框。

4.

单击 **Upgrade**。

# 第 **9** 章 配置从 **RHACS** 自动删除非活跃集群

**Red Hat Advanced Cluster Security for Kubernetes (RHACS)**提供了将您的系统配置为从 **RHACS** 中自动删除非活跃集群的选项,以便您可以只监控活跃集群。请注意,只有安装和执行带有 **Central** 的握 手的集群最初会被监控。如果启用了这个功能,当 **Central** 在 **Decomissioned cluster age** 字段中配置 的时间无法访问 **Sensor** 时,集群在 **RHACS** 中被视为非活跃。然后,**Central** 将不再监控非活跃的集 群。您可以在 **Platform Configuration → System Configuration** 页面中配置 **Decommissioned cluster age** 字段。在配置此功能时,您可以为集群添加标签,以便 **RHACS** 继续监控集群,即使它变为 非活跃状态。

默认禁用从 **RHACS** 中删除非活跃集群。要启用此设置,请在 **Decommissioned cluster age** 字段中输 入非零数字,如以下步骤所述。**Decommissioned cluster age** 字段指示集群在被视为非活跃前可以保持 无法访问的天数。当集群非活跃时,**Clusters** 页面会显示集群的状态。非活跃集群使用 不健康 标签表 示,如果继续保持非活跃,窗口会显示从 **RHACS** 中删除集群的天数。从 **RHACS** 中删除集群后,该操作 会记录在 **Central** 日志中作为一条 **info** 日志。

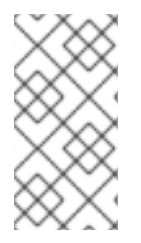

注意

在启用此设置后,在集群被删除前有一个 **24** 小时的宽限期。用于托管 **Central** 的集群永 远不会被删除。

# **9.1.** 配置集群停用

您可以将 **RHACS** 配置为从 **RHACS** 中自动删除非活跃集群。非活跃集群是那些已安装并执行具有 **Central** 的握手一次,但 **Sensor** 在指定时间段内无法访问。您还可以标记集群,以便在无法访问时不会 删除它们。

# 流程

1.

在 **RHACS** 门户中,进入 **Platform Configuration → System Configuration**。

2.

在 **System Configuration** 标头中,点 **Edit**。

3.

在 **Cluster deletion** 部分,您可以配置以下字段:

停用的集群年龄 :集群在考虑从 **RHACS** 中删除前无法访问的天数。如果集群中的 **Central** 无法达到这个天数,集群及其所有资源都会从 **RHACS** 中删除。要禁用此功能(这是 默认行为),请在此字段中输入 **0**。要启用此功能,请输入非零数字,如 **90**,以配置无法访 问的天数。

忽略具有标签 **:** 要阻止集群被删除的集群,您可以通过输入本节中的键和值来配置标 签。具有此标签的集群不会被删除,即使它们在 **Decommissioned cluster age** 字段中设定 的天数内无法访问。

**Key** :输入用于集群的标签。

**Value** :输入与键关联的值。

例如,若要从移除保留生产集群,您可以配置 **cluster-type** 键和 **production** 的 值。

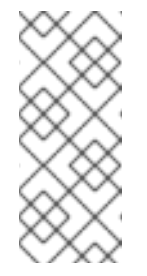

注意

在 **Cluster deletion** 部分,点 **Clusters**,其具有 **Sensor Status: Unhealthy** 以进入 **Clusters** 列表页面。本页被过滤,以显示可能删除以 及从 **RHACS** 中删除的时间线的非活跃集群。

4.

点 **Save**。

 $\Omega$ 

 $\circ$ 

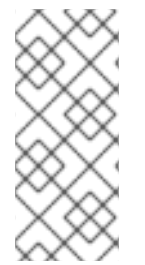

注意

要使用 **API** 查看并配置此选项,对于 **/v1/config** 和 **/v1/config/private** 端点,在请求的 正文中使用 **decommissionedClusterRetention** 设置。如需更多信息,请参阅 **RHACS** 门户中的 **Help → API** 参考中的 **ConfigService** 对象的 **API** 文档。

# **9.2.** 查看非活跃集群

非活跃集群是安装和执行具有 **Central** 的握手的集群,但 **Sensor** 在指定时间段内无法访问。使用这个 流程查看这些集群的列表。

# 流程

在 **RHACS** 门户中,进入 **Platform Configuration → System Configuration**。

2.

1.

在 **Cluster deletion** 部分,点 **Clusters**,其具有 **Sensor Status: Unhealthy** 以进入 **Clusters** 列表页面。本页被过滤,以显示可以从 **RHACS** 中删除的非活跃集群以及删除的时间 线。

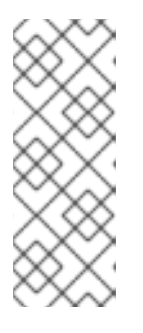

注意

如果在集群被视为非活跃后启用此功能,则从集群变为非活跃的时间开始删除 的天数,而不是从启用该功能的时间开始。如果您不希望删除任何非活跃集群,您 可以配置标签,如**"**配置集群停用**"**部分中所述。当系统删除非活跃集群时,会忽略 具有这些标签的集群。

# 第 **10** 章 为外部网络访问配置代理

如果您的网络配置限制了通过代理的出站流量,您可以在 **Red Hat Advanced Cluster Security for Kubernetes** 中配置代理设置,以通过代理路由流量。

当您将代理与 **Red Hat Advanced Cluster Security for Kubernetes** 搭配使用时:

- $\bullet$ 来自 **Central** 和 **Scanner** 的所有传出 **HTTP**、**HTTPS** 和其他 **TCP** 流量都通过代理。
- **Central** 和 **Scanner** 之间的流量不会通过代理。
	- 代理配置不会影响其他 **Red Hat Advanced Cluster Security for Kubernetes** 组件。
- 当您没有使用离线模式时,在安全集群中运行的 **Collector** 需要在运行时下载额外的 **eBPF** 探 测:
	- 收集器尝试通过联系 **Sensor** 来下载它们。
	- 然后,**Sensor** 将这个请求转发到 **Central**。
	- $\circ$

 $\circ$ 

 $\circ$ 

**Central** 使用代理在 **https://collector-modules.stackrox.io** 找到模块或探测。

**10.1.** 在现有部署上配置代理

要在现有部署中配置代理,您必须将 **proxy-config secret** 导出为 **YAML** 文件,更新该文件中的代理配 置,并将其上传为 **secret**。

注意

如果您在 **OpenShift Container Platform** 集群上配置了全局代理,**Operator Lifecycle Manager (OLM)**会自动配置使用集群范围代理管理的 **Operator**。但是,您还可以配置已安 装的 **Operator** 来覆盖全局代理或注入自定义证书颁发机构**(CA)**证书。

如需更多信息,请参阅 **Operator Lifecycle Manager** [中的配置代理支持。](https://docs.openshift.com/container-platform/4.11/operators/admin/olm-configuring-proxy-support.html)

流程

1.

将现有 **secret** 保存为 **YAML** 文件:

**\$ oc -n stackrox get secret proxy-config \ -o go-template='{{index .data "config.yaml" | \ base64decode}}{{"\n"}}' > /tmp/proxy-config.yaml**

2.

编辑 **YAML** 配置文件中要修改的字段,如在安装过程中 **Configure proxy** 中指定的。

3.

保存更改后,运行以下命令替换 **secret**:

**\$ oc -n stackrox create secret generic proxy-config \ --from-file=config.yaml=/tmp/proxy-config.yaml -o yaml --dry-run | \ oc label -f - --local -o yaml app.kubernetes.io/name=stackrox | \ oc apply -f -**

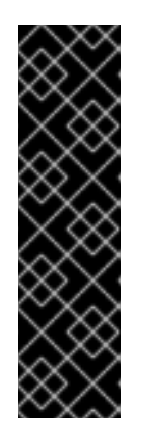

重要

您必须至少等待 **1** 分钟,直到 **OpenShift Container Platform** 将更改传 播到 **Central** 和 **Scanner**。

如果在更改代理配置后看到传出连接的问题,您必须重启您的 **Central** 和 **Scanner pod**。

**10.2.** 在安装过程中配置代理

当使用 **roxctl** 命令行界面**(CLI)**或 **Helm** 安装 **Red Hat Advanced Cluster Security for Kubernetes** 时,您可以在安装过程中指定代理配置。

当使用 **roxctl central generate** 命令运行安装程序时,安装程序会为您的环境生成 **secret** 和部署配置 文件。您可以通过编辑生成的配置 **secret (YAML)**文件来配置代理。目前,您无法使用 **roxctl CLI** 配置代 理。配置存储在 **Kubernetes secret** 中,它由 **Central** 和 **Scanner** 共享。

#### 流程

1.

从部署捆绑包目录中打开配置文件 **central/proxy-config-secret.yaml**。

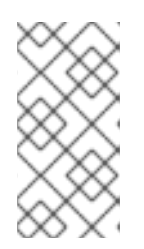

注意

如果您使用 **Helm**,则配置文件位于 **central/templates/proxy-configsecret.yaml**。

2.

编辑配置文件中要修改的字段:

<span id="page-48-4"></span><span id="page-48-3"></span><span id="page-48-2"></span><span id="page-48-1"></span><span id="page-48-0"></span>**apiVersion: v1 kind: Secret metadata: namespace: stackrox name: proxy-config type: Opaque stringData: config.yaml: |- 1** *# # NOTE: Both central and scanner should be restarted if this secret is changed. # # While it is possible that some components will pick up the new proxy configuration # # without a restart, it cannot be guaranteed that this will apply to every possible # # integration etc. # url: http://proxy.name:port 2 # username: username 3 # password: password 4 # # If the following value is set to true, the proxy wil NOT be excluded for the default hosts: # # - \*.stackrox, \*.stackrox.svc # # - localhost, localhost.localdomain, 127.0.0.0/8, ::1 # # - \*.local # omitDefaultExcludes: false # excludes: # hostnames (may include \* components) for which you do not 5 # # want to use a proxy, like in-cluster repositories. # - some.domain # # The following configuration sections allow specifying a different proxy to be used for HTTP(S) connections. # # If they are omitted, the above configuration is used for HTTP(S) connections as well as TCP connections. # # If only the `http` section is given, it will be used for HTTPS connections as well. # # Note: in most cases, a single, global proxy configuration is sufficient.*

<span id="page-49-5"></span><span id="page-49-4"></span><span id="page-49-3"></span><span id="page-49-2"></span><span id="page-49-1"></span><span id="page-49-0"></span>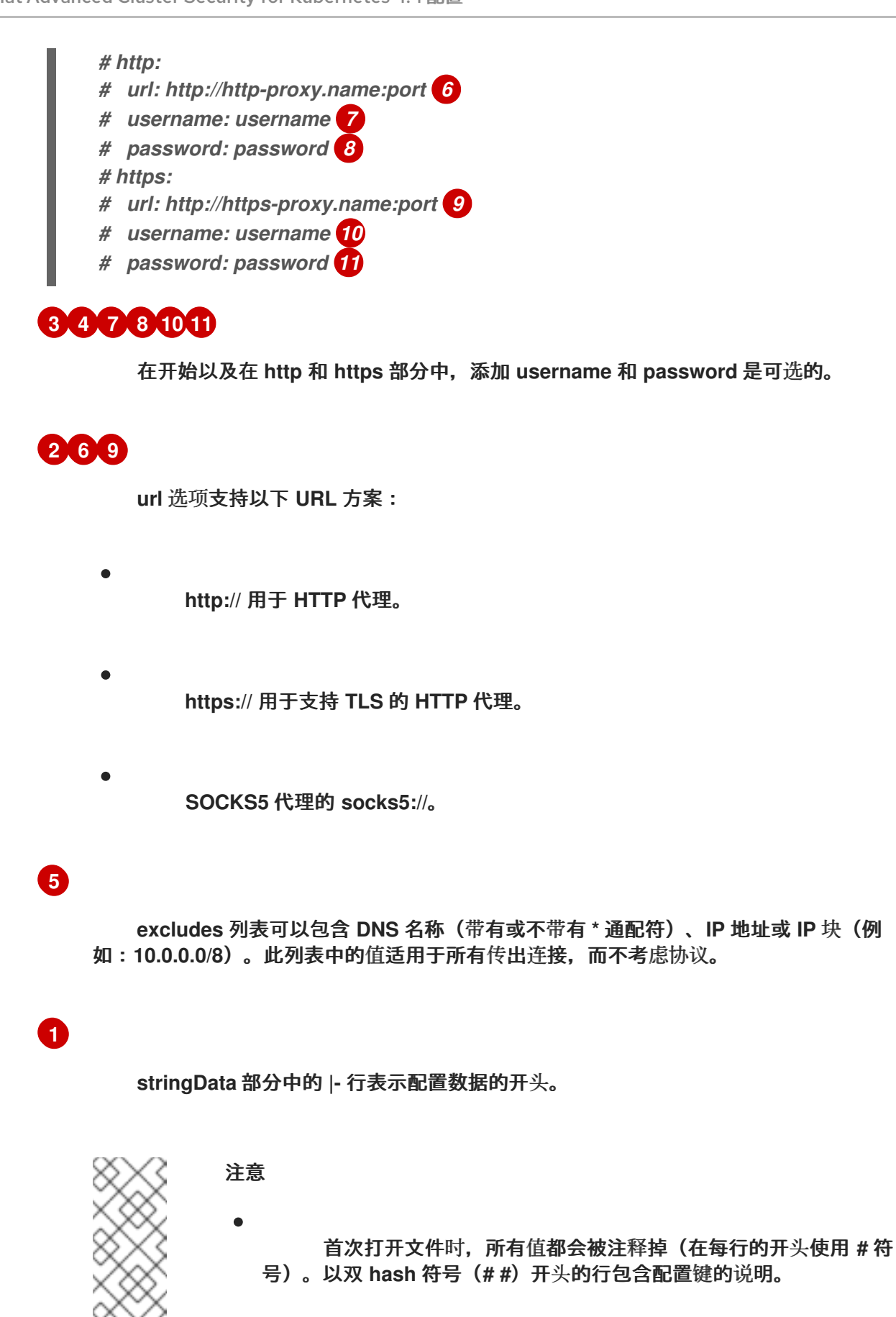

确保在编辑字段时,您可以维护相对于 **config.yaml: |-** 行的两个 空格的缩进级别。

3.

编辑配置文件后,您可以继续正常安装。更新的配置指示 **Red Hat Advanced Cluster Security for Kubernetes** 使用在提供的地址和端口号上运行的代理。

# 第 **11** 章 生成诊断捆绑包

您可以生成诊断捆绑包并发送这些数据,以便支持团队能够深入了解 **Red Hat Advanced Cluster Security for Kubernetes** 组件的状态和健康状况。

红帽可能会要求您在调查 **Red Hat Advanced Cluster Security for Kubernetes** 的问题时发送诊断捆 绑包。您可以生成诊断捆绑包,并在发送前检查其数据。

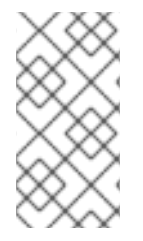

注意

诊断捆绑包是未加密的,具体取决于您环境中的集群数量,捆绑包大小介于 **100 KB** 到 **1 MB** 之间。始终使用加密通道将这些数据传回红帽。

**11.1.** 诊断捆绑包数据

当您生成诊断捆绑包时,它包括以下数据:

中央堆配置文件**.**

系统日志 :所有 **Red Hat Advanced Cluster Security for Kubernetes** 组件的日志(用于 最后 20 分钟)和最近崩溃组件的日志(从崩溃前到 20 分钟)。系统日志取决于您的环境大小。 对于大型部署,数据仅包含关键错误的组件的日志文件,如高重启计数。

**Red Hat Advanced Cluster Security for Kubernetes** 组件的 **YAML** 定义:这些数据不包括 **Kubernetes secret**。

**OpenShift Container Platform** 或 **Kubernetes** 事件:有关与 **stackrox** 命名空间中的对象 相关的事件详情。

在线 **Telemetry** 数据,其中包括:

 $\Omega$ 

 $\circ$ 

存储信息 :有关数据库大小以及附加卷中的可用空间大小的详细信息。

**Red Hat Advanced Cluster Security for Kubernetes** 组件健康信息:有关 **Red Hat**

**Advanced Cluster Security for Kubernetes** 组件版本、其内存用量以及任何报告的错误。

 $\circ$ 

粗颗粒的使用统计数据:有关 **API** 端点调用数量和报告的错误状态的信息。它不包括 **API** 请求中发送的实际数据。

 $\Omega$ 

节点信息 :有关每个安全集群中节点的详细信息。它包括内核和操作系统版本、资源压 力和污点。

 $\circ$ 

环境信息 :有关每个安全集群的详细信息,包括 **Kubernetes** 或 **OpenShift Container Platform** 版本、**Istio** 版本(如果适用)、云供应商类型和其他类似信息。

**11.2.** 使用 **RHACS** 门户生成诊断捆绑包

您可以使用 **RHACS** 门户中的系统健康仪表板生成诊断捆绑包。

先决条件

 $\bullet$ 

要生成诊断捆绑包,您需要 **DebugLogs** 资源的 **read** 权限。

# 流程

- 在 **RHACS** 门户中,选择 **Platform Configuration → System Health**。
- 2. 在 **System Health view** 标头上,点 **Generate Diagnostic Bundle**。
- 3.

1.

对于 Filter by clusters 下拉菜单, 选择要为其生成诊断数据的集群。

- 4. 对于 **Filter by starting time**,指定您要包含诊断数据的日期和时间(以 **UTC** 格式)。
- 5. 点 **Download Diagnostic Bundle**。

**11.3.** 使用 **ROXCTL CLI** 生成诊断捆绑包

您可以使用 **roxctl CLI** 使用 **Red Hat Advanced Cluster Security for Kubernetes (RHACS)**管理员密 码或 **API** 令牌和中央地址生成诊断捆绑包。

# 先决条件

要生成诊断捆绑包,您需要对 **Administration** 资源具有读权限。这是比版本 **3.73.0** 更早的 **DebugLogs** 资源版本所必需的。

您必须已配置了 **RHACS** 管理员密码或 **API** 令牌和中央地址。

# 流程

- 要使用 **RHACS** 管理员密码生成诊断捆绑包,请执行以下步骤:
- 1. 运行以下命令来配置 **ROX\_PASSWORD** 和 **ROX\_CENTRAL\_ADDRESS** 环境变量:

**\$ export ROX\_PASSWORD=***<rox\_password>* **&& export ROX\_CENTRAL\_ADDRESS=***<address>:<port\_number>* **1**

<span id="page-53-0"></span>对于 **<rox\_password>**,请指定 **RHACS** 管理员密码。

2.

**[1](#page-53-0)**

运行以下命令,以使用 **RHACS** 管理员密码生成诊断捆绑包:

**\$ roxctl -e "\$ROX\_CENTRAL\_ADDRESS" -p "\$ROX\_PASSWORD" central debug download-diagnostics**

要使用 **API** 令牌生成诊断捆绑包,请执行以下步骤:

运行以下命令来配置 **ROX\_API\_TOKEN** 环境变量:

**\$ export ROX\_API\_TOKEN=***<api\_token>*

2.

1.

运行以下命令,以使用 **API** 令牌生成诊断捆绑包:

**\$ roxctl -e "\$ROX\_CENTRAL\_ADDRESS" central debug download-diagnostics**

I

# 第 **12** 章 配置端点

了解如何使用 **YAML** 配置文件为 **Red Hat Advanced Cluster Security for Kubernetes (RHACS)**配置 端点。

您可以使用 **YAML** 配置文件来配置公开的端点。您可以使用此配置文件为 **Red Hat Advanced Cluster Security for Kubernetes** 定义一个或多个端点,并自定义每个端点的 **TLS** 设置,或为特定端点禁用 **TLS**。您还可以定义是否需要客户端身份验证,以及要接受哪些客户端证书。

**12.1.** 自定义 **YAML** 配置

**Red Hat Advanced Cluster Security for Kubernetes** 使用 **YAML** 配置作为 **ConfigMap**,以便更轻 松地更改和管理配置。

使用自定义 **YAML** 配置文件时,您可以为每个端点配置以下内容:

- 要使用的协议,如 **HTTP**、**gRPC** 或两者。
	- 启用或禁用 **TLS**。

 $\bullet$ 

- 指定服务器证书。
- 要信任客户端身份验证的客户端证书颁发机构**(CA)**。
- 指定是否需要客户端证书身份验证**(mTLS)**。

您可以使用配置文件在安装过程中或现有 **Red Hat Advanced Cluster Security for Kubernetes** 实例 指定端点。但是,如果您公开除默认端口 **8443** 以外的任何其他端口,您必须创建允许这些额外端口上流 量的网络策略。

以下是 **Red Hat Advanced Cluster Security for Kubernetes** 的 **endpoint .yaml** 配置文件示例:

*# Sample endpoints.yaml configuration for Central.*

<span id="page-56-7"></span><span id="page-56-6"></span><span id="page-56-5"></span><span id="page-56-4"></span><span id="page-56-3"></span><span id="page-56-2"></span><span id="page-56-1"></span><span id="page-56-0"></span>*# # # CAREFUL: If the following line is uncommented, do not expose the default endpoint on port 8443 by default. # # This will break normal operation. # disableDefault: true # if true, do not serve on :8443 1* **endpoints: 2** *# Serve plaintext HTTP only on port 8080* **- listen: ":8080" 3** *# Backend protocols, possible values are 'http' and 'grpc'. If unset or empty, assume both.* **protocols: 4 - http tls: 5** *# Disable TLS. If this is not specified, assume TLS is enabled.* **disable: true 6** *# Serve HTTP and gRPC for sensors only on port 8444* **- listen: ":8444" 7 tls: 8** *# Which TLS certificates to serve, possible values are 'service' (For service certificates that Red Hat Advanced Cluster Security for Kubernetes generates) # and 'default' (user-configured default TLS certificate). If unset or empty, assume both.* **serverCerts: 9 - default - service** *# Client authentication settings.* **clientAuth: 10** *# Enforce TLS client authentication. If unset, do not enforce, only request certificates # opportunistically.* **required: true 11** *# Which TLS client CAs to serve, possible values are 'service' (CA for service # certificates that Red Hat Advanced Cluster Security for Kubernetes generates) and 'user' (CAs for PKI auth providers). If unset or empty, assume both.* **certAuthorities: 12** *# if not set, assume ["user", "service"]* **- service**

# <span id="page-56-11"></span><span id="page-56-10"></span><span id="page-56-9"></span><span id="page-56-8"></span>**[1](#page-56-0)**

使用 **true** 禁用默认端口号 **8443** 的风险。默认值为 **false;** 将它改为 **true** 可能会破坏现有功能。

# **[2](#page-56-1)**

用于公开 **Central** 的额外端点列表。

# **[3](#page-56-2) [7](#page-56-3)**

要侦听的地址和端口号。如果使用 端点,则必须指定这个值。您可以使用格式 端口、**:port**,或 **address:port** 来指定值。例如,

**8080** 或 **:8080 -** 监听所有接口中的端口 **8080**。

**0.0.0.0:8080 -** 监听所有 **IPv4** (非 **IPv6**)接口上的端口 **8080**。

**127.0.0.1:8080 -** 仅监听本地回送设备上的端口 **8080**。

# **[4](#page-56-4)**

 $\bullet$ 

用于指定端点的协议。可接受值为 **http** 和 **grpc**。如果没有指定值,则 **Central** 侦听指定端口上 的 **HTTP** 和 **gRPC** 流量。如果要只为 **RHACS** 门户公开端点,请使用 **http**。但是,您将无法将端点 用于服务到服务通信或 **roxctl CLI**,因为这些客户端需要 **gRPC** 和 **HTTP**。红帽建议不要指定这个 键的值,为端点启用 **HTTP** 和 **gRPC** 协议。如果只想将端点限制为 **Red Hat Advanced Cluster Security for Kubernetes** 服务,请使用 **clientAuth** 选项。

# **[5](#page-56-5) [8](#page-56-6)**

使用它来指定端点的 **TLS** 设置。如果没有指定值,**Red Hat Advanced Cluster Security for Kubernetes** 会使用以下所有嵌套键的默认设置启用 **TLS**。

# **[6](#page-56-7)**

使用 **true** 在指定端点中禁用 **TLS**。默认值为 **false**。当设置为 **true** 时,您无法为 **serverCerts** 和 **clientAuth** 指定值。

# **[9](#page-56-8)**

指定配置服务器 **TLS** 证书的源列表。**serverCerts** 列表是独立于顺序的,这意味着列表中的第一 个项目决定了 **Central** 默认使用的证书,如果没有匹配的 **SNI** (服务器名称 **Indication**)。您可以 使用此选项指定多个证书,**Central** 会自动根据 **SNI** 选择正确的证书。可接受值为:

- $\bullet$ 默认 :如果已存在,请使用已配置的自定义 **TLS** 证书。
- 服务 : 使用 **Red Hat Advanced Cluster Security for Kubernetes** 生成的内部服务 证书。

# **[10](#page-56-9)**

使用它来配置启用了 **TLS** 的端点客户端证书身份验证的行为。

# **[11](#page-56-10)**

使用 **true** 只允许具有有效客户端证书的客户端。默认值为 **false**。您可以将 **true** 与服务的 **certAuthorities** 设置一起使用,以便只允许 **Red Hat Advanced Cluster Security for Kubernetes** 服务连接到此端点。

验证客户端证书的 **CA** 列表。默认值为 **["service", "user"]**。**certAuthorities** 列表是按顺序独立 的,这意味着此列表中项目的位置无关紧要。另外,将它设置为空 **list []** 会禁用端点的客户端证书身 份验证,这与保留这个值未设置不同。可接受值为:

**Service: Red Hat Advanced Cluster Security for Kubernetes** 生成的服务证书的 **CA**。

用户 :由 **PKI** 身份验证提供程序配置的 **CA**。

# **12.2.** 在新安装过程中配置端点

 $\bullet$ 

当使用 **roxctl CLI** 安装 **Red Hat Advanced Cluster Security for Kubernetes** 时,它会创建一个名为 **central-bundle** 的文件夹,其中包含部署 **Central** 所需的 **YAML** 清单和脚本。

# 流程

**[12](#page-56-11)**

1.

生成 **central-bundle** 后,打开 **./central-bundle/central/02-endpoints-config.yaml** 文件。

 $\mathcal{L}$ 

在这个文件中,将自定义 **YAML** 配置添加到密钥 **endpoint .yaml** 的 **data:** 部分。确保您为 **YAML** 配置维护 **4** 个空格缩进。

3.

照常继续安装说明。**Red Hat Advanced Cluster Security for Kubernetes** 使用指定的配 置。

注意

如果您公开了除默认端口 **8443** 以外的任何其他端口,您必须创建允许这些额外端口上 流量的网络策略。

**12.3.** 为现有实例配置端点

您可以为 **Red Hat Advanced Cluster Security for Kubernetes** 的现有实例配置端点。

下载现有配置映射:

**\$ oc -n stackrox get cm/central-endpoints -o go-template='{{index .data "endpoints.yaml"}}' > <directory\_path>/central\_endpoints.yaml**

2.

1.

在下载的 **central\_endpoints.yaml** 文件中,指定您的自定义 **YAML** 配置。

3.

上传并应用修改后的 **central\_endpoints.yaml** 配置文件:

**\$ oc -n stackrox create cm central-endpoints --from-file=endpoints.yaml=<directorypath>/central-endpoints.yaml -o yaml --dry-run | \ oc label -f - --local -o yaml app.kubernetes.io/name=stackrox | \ oc apply -f -**

4.

重启 **Central**。

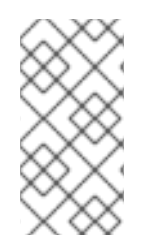

# 注意

如果您公开了除默认端口 **8443** 以外的任何其他端口,您必须创建允许这些额外端口上 流量的网络策略。

**12.3.1.** 重启 **Central** 容器

您可以通过终止 **Central** 容器或删除 **Central pod** 来重启 **Central** 容器。

流程

运行以下命令以终止 **Central** 容器:

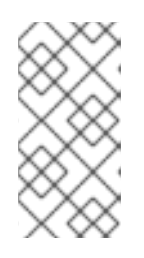

注意

您必须至少等待 **1** 分钟,直到 **OpenShift Container Platform** 传播您的更改 并重启 **Central** 容器。

**\$ oc -n stackrox exec deploy/central -c central -- kill 1**

或者,运行以下命令来删除 **Central pod**:

**\$ oc -n stackrox delete pod -lapp=central**

# **12.4.** 启用通过自定义端口的流量流

如果要将端口公开给同一集群或入口控制器中运行的另一个服务,则必须只允许来自集群中的服务的流 量或从入口控制器的代理进行流量。否则,如果您使用负载均衡器服务公开端口,您可能需要允许来自所 有源的流量,包括外部源。使用本节中列出的流程允许来自所有源的流量。

流程

1.

克隆 **allow-ext-to-central Kubernetes** 网络策略:

**\$ oc -n stackrox get networkpolicy.networking.k8s.io/allow-ext-to-central -o yaml > <directory\_path>/allow-ext-to-central-custom-port.yaml**

2.

使用它作为创建网络策略的引用,在该策略中指定您要公开的端口号。确保在 **YAML** 文件的 **metadata** 部分中更改网络策略的名称,使其不会影响内置的 **allow-ext-to-central** 策略。

# 第 **13** 章 监控 **RHACS**

# 您可以使用 **Red Hat OpenShift** 的内置监控或使用自定义 **Prometheus** 监控来监控 **Red Hat Advanced Cluster Security for Kubernetes (RHACS)**。

如果您将 **RHACS** 与 **Red Hat OpenShift** 搭配使用,**[OpenShift](https://docs.openshift.com/container-platform/4.13/monitoring/monitoring-overview.html) Container Platform** 包括一个预配 置、预安装和自我更新的监控堆栈,为核心平台组件提供监控。**RHACS** 通过加密和验证的端点向 **Red Hat OpenShift** 监控公开指标。

**13.1.** 使用 **RED HAT OPENSHIFT** 进行监控

默认启用 **Red Hat OpenShift** 监控。这个默认行为不需要配置。

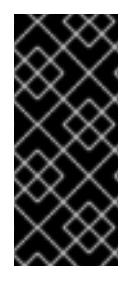

重要

如果您之前使用 **Prometheus Operator** 配置监控,请考虑删除自定义 **ServiceMonitor** 资源。**RHACS** 附带了一个预配置的 **ServiceMonitor**,用于 **Red Hat OpenShift** 监控。多 个 **ServiceMonitor** 可能会导致重复的 **scraping**。

**Scanner** 不支持使用 **Red Hat OpenShift** 进行监控。如果要监控扫描器,您必须首先禁用默认的 **Red Hat OpenShift** 监控。然后,配置自定义 **Prometheus** 监控。

有关禁用 **Red Hat OpenShift** 监控的更多信息,请参阅**"**使用 **RHACS Operator** 为 **Central** 服务禁用 **Red Hat OpenShift** 监控**"**或**"**使用 **Helm** 禁用中央服务的 **Red Hat OpenShift** 监控**"**。有关配置 **Prometheus** 的更多信息,请参阅**"**监控自定义 **Prometheus"**。

**13.2.** 使用自定义 **PROMETHEUS** 监控

**[Prometheus](https://prometheus.io/)** 是一个开源监控和警报平台。您可以使用它来监控 **RHACS** 的 **Central** 和 **Sensor** 组件的 健康状态和可用性。当您启用监控时,**RHACS** 在端口号 **9090** 和允许到该端口的入站连接上创建一个新 的监控服务。

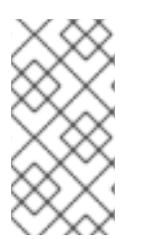

注意

此监控服务公开不由 **TLS** 加密且没有授权的端点。仅在您不想使用 **Red Hat OpenShift** 监控时才使用它。

在使用自定义 **Prometheus** 监控前,如果有 **Red Hat OpenShift**,则必须禁用默认的监控。如果使用 **Kubernetes**,则不需要执行此步骤。

**13.2.1.** 使用 **RHACS Operator** 为中央服务禁用 **Red Hat OpenShift** 监控

要使用 **Operator** 禁用默认监控,请更改 **Central** 自定义资源的配置,如下例所示。如需有关配置选项 的更多信息,请参阅**"**添加资源**"**部分中的**"Central** 配置选项使用 **Operator"**。

# 流程

1.

在 **OpenShift Container Platform Web** 控制台中,进入 **Operators → Installed Operators** 页面。

- 2. 从安装的 **Operator** 列表中选择 **RHACS Operator**。
- 3.

点 **Central** 选项卡。

4.

从 **Central** 实例列表中,点您要为其启用监控的 **Central** 实例。

5.

点 **YAML** 选项卡并更新 **YAML** 配置,如下例所示:

**monitoring: openshift: enabled: false**

**13.2.2.** 使用 **Helm** 为 **Central** 服务禁用 **Red Hat OpenShift** 监控

要使用 **Helm** 禁用默认监控,请更改 **central-services Helm Chart** 中的配置选项。有关配置选项的更 多信息,请参阅**"**添加资源**"**部分中的文档。

# 流程

1.

使用以下值更新配置文件:

**monitoring.openshift.enabled: false**

2.

运行 **helm upgrade** 命令并指定配置文件。

**13.2.3.** 使用 **RHACS Operator** 监控 **Central** 服务

您可以通过更改 **Central** 自定义资源的配置来监控 **Central** 服务、**Central** 和 **Scanner**。如需有关配置 选项的更多信息,请参阅**"**添加资源**"**部分中的**"Central** 配置选项使用 **Operator"**。

# 流程

在 **OpenShift Container Platform Web** 控制台中,进入 **Operators → Installed Operators** 页面。

2.

1.

从安装的 **Operator** 列表中选择 **Red Hat Advanced Cluster Security for Kubernetes Operator**。

3.

点 **Central** 选项卡。

4.

从 **Central** 实例列表中,点您要为其启用监控的 **Central** 实例。

5.

点 **YAML** 选项卡并更新 **YAML** 配置:

对于监控 **Central**,请为 **Central** 自定义资源启用 **central.monitoring.exposeEndpoint** 配置选项。

对于监控扫描器,请为 **Central** 自定义资源启用 **scanner.monitoring.exposeEndpoint** 配置选项。

6.

点击 **Save**。

# **13.3.** 使用 **HELM** 监控 **CENTRAL** 服务

您可以通过更改 **central-services Helm Chart** 中的配置选项来监控 **Central** 服务、**Central** 和 **Scanner**。如需更多信息,请参阅**"**添加资源**"**部分的**"**部署 **central-services Helm Chart"**后

# 的**"Changing** 配置选项**"**。

# 流程

1.

2.

使用以下值更新 **values-public.yaml** 配置文件:

**central.exposeMonitoring: true scanner.exposeMonitoring: true**

运行 **helm upgrade** 命令并指定配置文件。

**13.3.1.** 使用 **Prometheus** 服务监控器监控 **Central**

如果使用 **Prometheus Operator**,您可以使用服务监控器从 **Red Hat Advanced Cluster Security for Kubernetes (RHACS)**中提取指标。

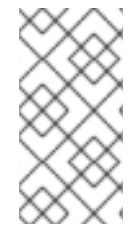

注意

如果没有使用 **Prometheus operator**,您必须编辑 **Prometheus** 配置文件以从 **RHACS** 接收数据。

流程

1.

**[1](#page-64-0)**

使用以下内容创建新的 **servicemonitor.yaml** 文件:

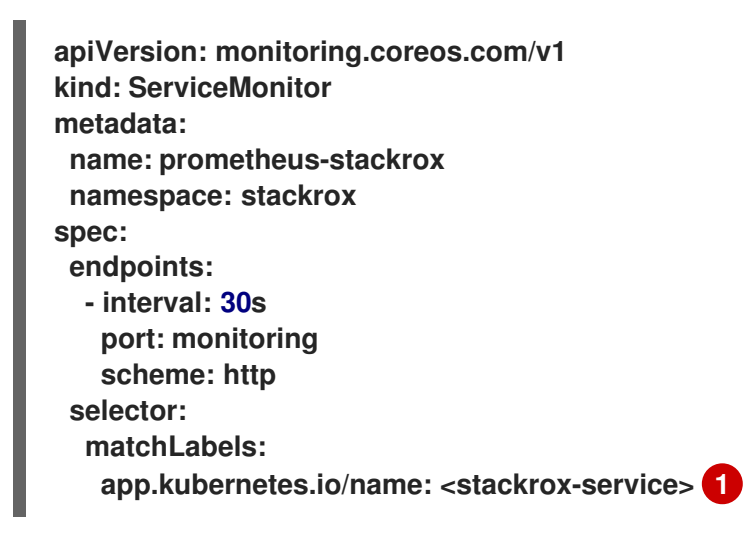

<span id="page-64-0"></span>标签必须与要监控的 **Service** 资源匹配。例如,中央 或 扫描程序。

<span id="page-65-0"></span>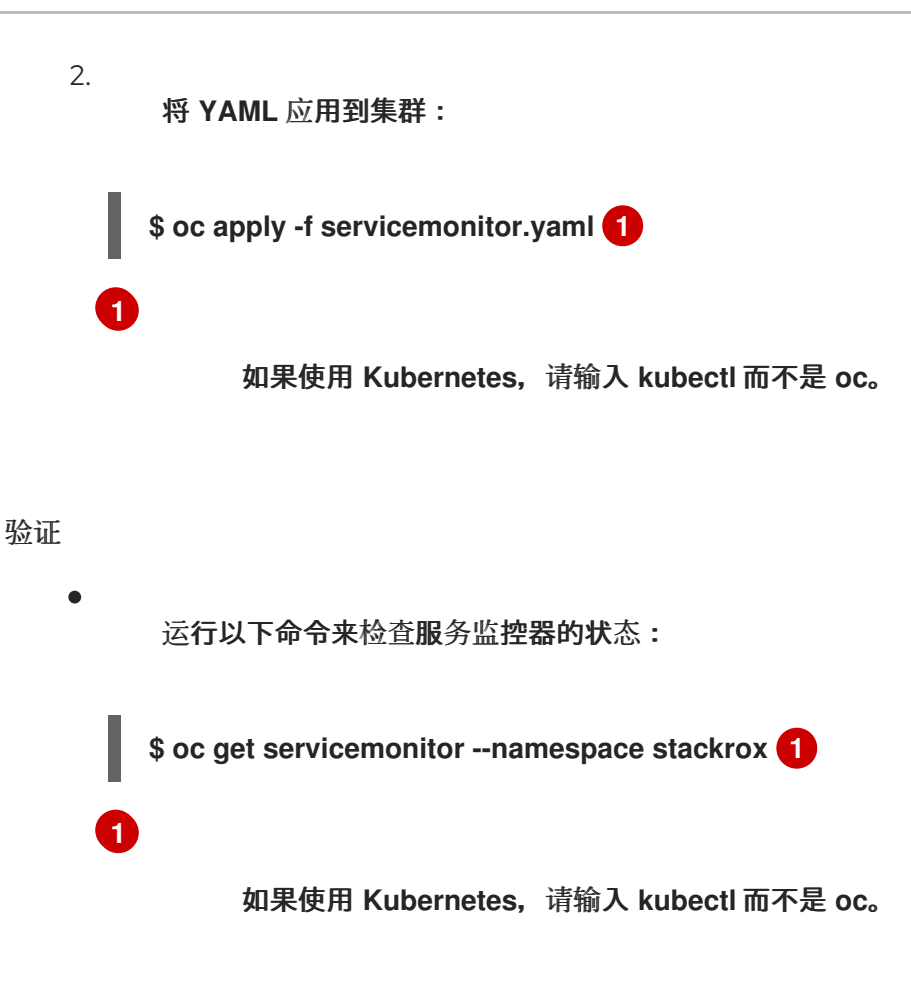

# **13.4.** 其他资源

- <span id="page-65-1"></span>使用 **Operator** [的中央配置](https://access.redhat.com/documentation/zh-cn/red_hat_advanced_cluster_security_for_kubernetes/4.4/html-single/installing/#install-central-config-options-ocp)选项
- 在部署 **[central-services](https://access.redhat.com/documentation/zh-cn/red_hat_advanced_cluster_security_for_kubernetes/4.4/html-single/installing/#change-config-options-after-deployment-central-services_install-central-other) Helm Chart** 后更改配置选项
- $\bullet$ **[Helm](https://helm.sh/docs/helm/helm_install/#synopsis)** 文档

#### 第 **14** 章 配置审计日志记录

**Red Hat Advanced Cluster Security for Kubernetes** 提供了审计日志记录功能,可用于检查 **Red Hat Advanced Cluster Security for Kubernetes** 中所做的所有更改。审计日志捕获所有 **PUT** 和 **POST** 事件,这些事件会修改 **Red Hat Advanced Cluster Security for Kubernetes**。使用此信息对问题进行 故障排除或记录重要事件,如对角色和权限的更改。使用审计日志记录时,您可以了解 **Red Hat Advanced Cluster Security for Kubernetes** 上发生的所有正常和异常事件。

注意

默认情况下不启用审计日志记录。您必须手动启用审计日志记录。

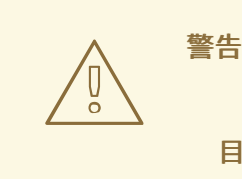

目前,没有消息发送保证用于审计日志消息。

**14.1.** 启用审计日志记录

当您启用审计日志记录时,每次有修改时,**Red Hat Advanced Cluster Security for Kubernetes** 会 向配置的系统发送 **HTTP POST** 信息**(JSON** 格式**)**。

# 前提条件

配置 **Splunk** 或其他 **webhook** 接收器来处理 **Red Hat Advanced Cluster Security for Kubernetes** 日志消息。

您必须在角色的 **Notifiers** 资源上启用 写入权限。

# 流程

1.

在 **RHACS** 门户中,进入 **Platform Configuration → Integrations**。

2.

向下滚动到 **Notifier Integrations** 部分,然后选择 **Generic Webhook** 或 **Splunk**。

3.

```
填写所需信息,再打开 Enable Audit Logging 切换开关。
```

```
14.2. 审计日志消息示例
```

```
日志消息的格式如下:
```

```
{
 "headers": {
  "Accept-Encoding": [
   "gzip"
  ],
  "Content-Length": [
   "586"
  ],
  "Content-Type": [
  "application/json"
  ],
  "User-Agent": [
   "Go-http-client/1.1"
 ]
},
"data": {
  "audit": {
   "interaction": "CREATE",
   "method": "UI",
   "request": {
    "endpoint": "/v1/notifiers",
    "method": "POST",
    "source": {
     "requestAddr": "10.131.0.7:58276",
     "xForwardedFor": "8.8.8.8",
    },
    "sourceIp": "8.8.8.8",
    "payload": {
     "@type": "storage.Notifier",
     "enabled": true,
     "generic": {
      "auditLoggingEnabled": true,
      "endpoint": "http://samplewebhookserver.com:8080"
     },
     "id": "b53232ee-b13e-47e0-b077-1e383c84aa07",
     "name": "Webhook",
     "type": "generic",
     "uiEndpoint": "https://localhost:8000"
    }
   },
   "status": "REQUEST_SUCCEEDED",
   "time": "2019-05-28T16:07:05.500171300Z",
   "user": {
    "friendlyName": "John Doe",
    "role": {
```

```
"globalAccess": "READ_WRITE_ACCESS",
     "name": "Admin"
    },
    "username": "john.doe@example.com"
  }
 }
}
}
```
请求的源 **IP** 地址显示在源参数中,这有助于调查审计日志请求并识别其原始卷。

要确定请求的源 **IP** 地址,**RHACS** 使用以下参数:

- **XForwardedFor** :**X-Forwarded-For** 标头。
- **requestAddr** :远程地址标头。
	- **SourceIp** :**HTTP** 请求的 **IP** 地址。

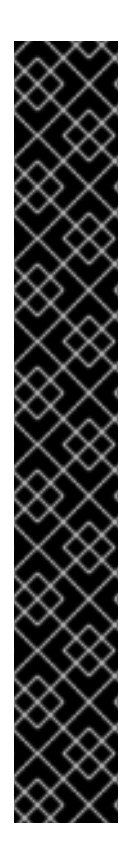

# 重要

源 **IP** 地址的确定取决于您如何向外部公开 **Central**。您可以考虑以下选项:

如果您在负载均衡器后面公开 **Central**,例如,如果您使用 **Kubernetes External Load Balancer** 服务类型在 **Google Kubernetes Engine (GKE)**或 **Amazon Elastic [Kubernetes](https://kubernetes.io/docs/tasks/access-application-cluster/create-external-load-balancer/#preserving-the-client-source-ip) Service (Amazon EKS)**上运行 **Central**,请参阅 保 留客户端源 **IP**。

- 如果您在 **Ingress Controller** 后面公开了使用 **[X-Forwarded-For](https://datatracker.ietf.org/doc/html/rfc7239#section-5.2)** 标头来转发 请求 的 **Central**,则不需要进行任何配置更改。
- 如果使用 **TLS passthrough** 路由公开 **Central**,则无法确定客户端的源 **IP** 地 址。源参数中会显示集群内部 **IP** 地址作为客户端的源 **IP** 地址。

# 第 **15** 章 配置 **API** 令牌

**Red Hat Advanced Cluster Security for Kubernetes (RHACS)**需要 **API** 令牌进行一些系统集成、身 份验证流程和系统功能。您可以使用 **RHACS Web** 界面配置令牌。

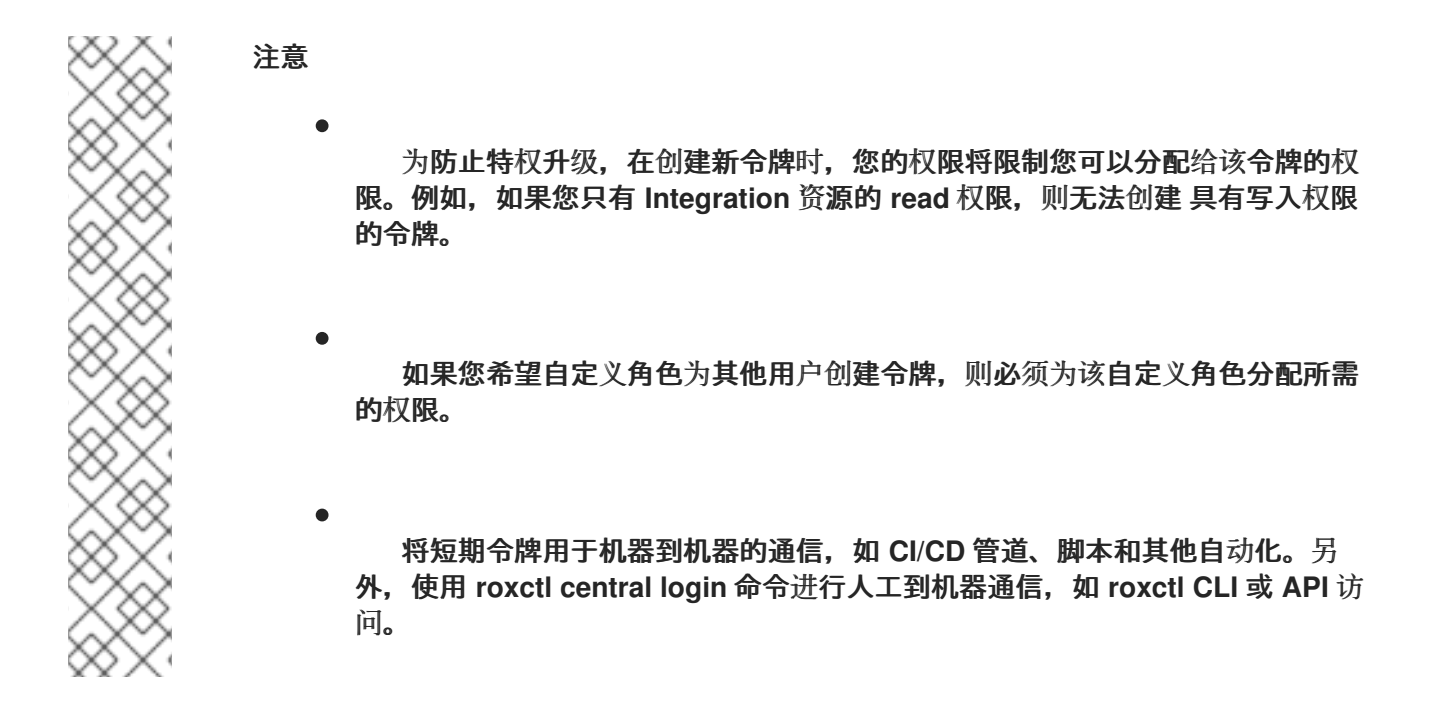

# **15.1.** 创建 **API** 令牌

# 流程

1. 在 **RHACS** 门户中,进入 **Platform Configuration → Integrations**。

# 2.

滚动到 **Authentication Tokens** 类别,然后点 **API Token**。

# 3.

点 **Generate Token**。

# 4.

输入令牌的名称并选择提供所需访问级别的角色(例如: **Continuous Integration** 或 **Sensor Creator**)。

## 5.

点 **Generate**。

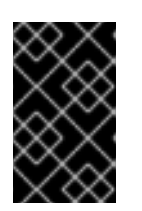

复制生成的令牌并安全地存储它。您将无法再次查看它。

其他资源

 $\bullet$ 

 $\bullet$ 

[使用身份](https://access.redhat.com/documentation/zh-cn/red_hat_advanced_cluster_security_for_kubernetes/4.4/html-single/roxctl_cli/#using-an-authentication-provider-to-authenticate-with-roxctl_using-roxctl-cli)验证供应商与 **roxctl** 进行身份验证

重要

[配置短期](https://access.redhat.com/documentation/zh-cn/red_hat_advanced_cluster_security_for_kubernetes/4.4/html-single/operating/#configure-short-lived-access)访问

**15.2.** 关于 **API** 令牌过期

**API** 令牌自创建日期起一年后过期。**RHACS** 在 **web** 界面中提醒您,当令牌在不到一周时将日志消息发 送到 **Central**。日志消息进程每小时运行一次。每天,进程会列出即将过期的令牌,并为每个令牌创建一 个日志消息。日志消息每天发出一次,并显示在 **Central** 日志中。

日志具有以下格式,如下例所示:

**Warn: API Token [token name] (ID [token ID]) will expire in less than X days.**

# 您可以通过配置下表中显示的环境变量来更改日志消息进程的默认设置:

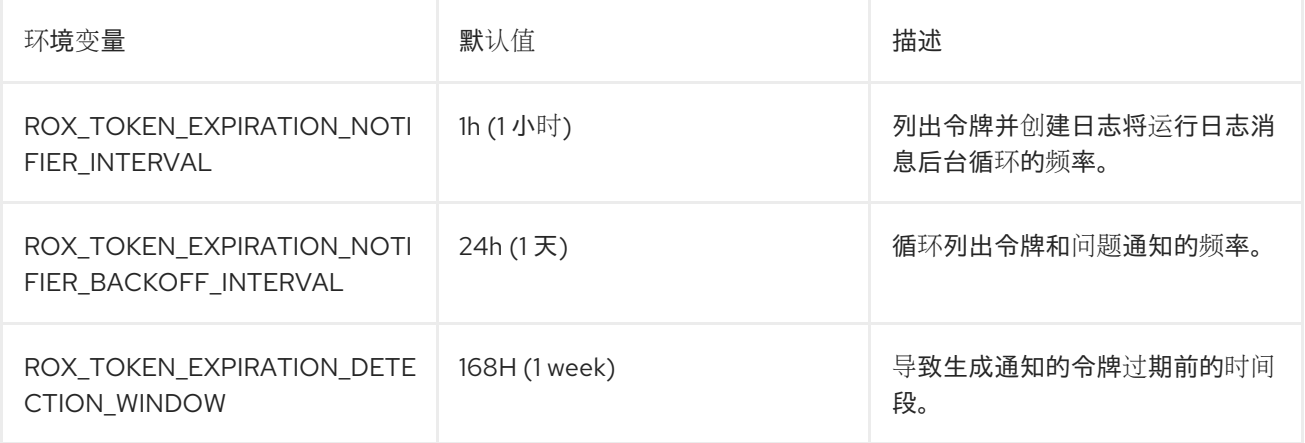

#### 第 **16** 章 使用声明配置

通过声明性配置,您可以通过将其存储在存储库中的文件中来更新配置,并将其应用到系统。例如,如 果您使用 **GitOps** 工作流,声明配置很有用。目前,您可以使用 **Red Hat Advanced Cluster Security for Kubernetes (RHACS)**中的声明配置进行身份验证和授权资源,如身份验证供应商、角色、权限集和 访问范围。

要使用声明性配置,您可以创建 **YAML** 文件,其中包含有关身份验证和授权资源的配置信息。这些文件 或配置通过使用中央安装过程中的挂载点添加到 **RHACS** 中。有关安装 **RHACS** 时配置挂载点的更多信 息,请参阅**"**附加资源**"**部分中的安装文档。

与声明性配置一起使用的配置文件存储在配置映射或 **secret** 中,具体取决于资源类型。将身份验证供应 商的配置存储在 **secret** 中以提高安全性。您可以在配置映射中存储其他配置。

单个配置映射或 **secret** 可以包含多个资源类型的配置。这可让您限制 **Central** 实例的卷挂载数量。

**16.1.** 从声明性配置创建的资源的限制

因为资源可以引用其他资源(例如,角色可以引用权限集和访问范围),所以应用以下限制:

- 声明性配置只能引用由声明性或系统 **RHACS** 资源创建的资源;例如,一个资源,如 **Admin** 或 **analyst** 系统角色或权限集。
- 

资源之间的所有引用都使用名称来识别资源,因此同一资源类型中的所有名称都必须是唯一 的。

从声明性配置创建的资源只能通过更改声明性配置文件来修改或删除。您不能使用 **RHACS** 门户或 **API** 更改这些资源。

**16.2.** 创建声明性配置

使用 **roxctl** 创建存储配置的 **YAML** 文件,从文件中创建配置映射并应用配置映射。

前提条件
#### 您已在安装 **Central** 过程中为配置映射或 **secret** 添加了挂载。在本例中,配置映射名为 **"declarative-configs"**。如需更多信息,请参阅**"**附加资源**"**部分中列出的安装文档。

#### 流程

1.

运行以下命令来创建权限集。本例创建一个名为 **"restricted"** 的权限集,并保存为 **permission-set.yaml** 文件。它为 **Administration** 资源设置读写访问权限,以及对 **Access** 资源 的读访问权限。

**\$ roxctl declarative-config create permission-set \ --name="restricted" \ --description="Restriction permission set that only allows \ access to Administration and Access resources" \ --resource-with-access=Administration=READ\_WRITE\_ACCESS \ --resource-with-access=Access=READ\_ACCESS > permission-set.yaml**

#### 2.

输入以下命令,创建允许访问 **Administration** 和 **Access** 资源的角色。本例创建一个名为 **"restricted"** 的角色,并保存为 **role.yaml** 文件。

**\$ roxctl declarative-config create role \ --name="restricted" \ --description="Restricted role that only allows access to Administration and Access" \ --permission-set="restricted" \ --access-scope="Unrestricted" > role.yaml**

#### 3.

输入以下命令,从上一步中创建的两个 **YAML** 文件创建配置映射。这个示例创建 **declarative-configurations** 配置映射。

<span id="page-72-0"></span>**\$ kubectl create configmap declarative-configurations \ 1 --from-file permission-set.yaml --from-file role.yaml \ -o yaml --namespace=stackrox > declarative-configs.yaml**

## **[1](#page-72-0)**

<span id="page-72-1"></span>对于 **OpenShift Container Platform**,使用 **oc create**。

#### 4.

输入以下命令应用配置映射:

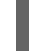

**[1](#page-72-1)**

**\$ kubectl apply -f declarative-configs.yaml 1**

应用配置映射后,从 **Central** 中提取的配置信息会创建资源。

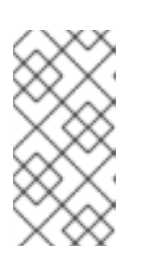

注意

虽然监视间隔为 5 秒,如以下段落中所述,但可将配置映射的更改传播到 **Central** 挂载时可能会有延迟。

您可以配置以下间隔来指定声明性配置如何与 **Central** 交互:

配置监视间隔: **Central** 检查更改的时间间隔每 **5** 秒进行一次。您可以使用 **ROX\_DECLARATIVE\_CONFIG\_WATCH\_INTERVAL** 环境变量配置此间隔。

协调间隔: 默认情况下,声明性配置与 **Central** 协调每 **20** 秒进行。您可以使用 **ROX\_DECLARATIVE\_CONFIG\_RECONCILE\_INTERVAL** 环境变量配置此间隔。

使用声明性配置创建身份验证和授权资源后,您可以在 **RHACS web** 门户的 **Access Control** 页面中查 看它们。**Origin** 字段指示 资源 是使用声明性配置创建的 **Declarative**。

注意

您不能编辑从 **RHACS web** 门户中声明配置创建的资源。您必须直接编辑配置文件,以 更改这些资源。

您可以通过进入到 **Platform Configuration → System Health** 并滚动到 **Declarative** 配置部分 来查看 声明配置的状态。

**16.3.** 声明性配置示例

您可以使用以下示例创建声明配置作为指南。使用 **roxctl declarative-config lint** 命令来验证您的配置 是否有效。

**16.3.1.** 声明性配置身份验证供应商示例

#### 声明性配置身份验证供应商示例

```
name: A sample auth provider
minimumRole: Analyst 1
uiEndpoint: central.custom-domain.com:443 2
extraUIEndpoints: 3
  - central-alt.custom-domain.com:443
groups: 4
  - key: email 5
   value: example@example.com
   role: Admin 6
  - key: groups
   value: reviewers
   role: Analyst
requiredAttributes: 7
  - key: org_id
   value: "12345"
claimMappings: 8
  - path: org_id
   value: my_org_id
oidc: 9
  issuer: sample.issuer.com 10
  mode: auto 11
  clientID: CLIENT_ID
  clientSecret: CLIENT_SECRET
clientSecret: CLIENT_SECRET
iap: 12
  audience: audience
saml: 13
  spIssuer: sample.issuer.com
  metadataURL: sample.provider.com/metadata
saml: 14
  spIssuer: sample.issuer.com
  cert: | 15
  ssoURL: saml.provider.com
  idpIssuer: idp.issuer.com
userpki:
  certificateAuthorities: | 16
  certificate 17
openshift: 18
  enable: true
```
<span id="page-74-17"></span><span id="page-74-16"></span><span id="page-74-15"></span><span id="page-74-14"></span><span id="page-74-13"></span><span id="page-74-12"></span><span id="page-74-11"></span>**[1](#page-74-0)**

标识默认分配给任何用户登录的最小角色。如果留空,则值为 **None**。

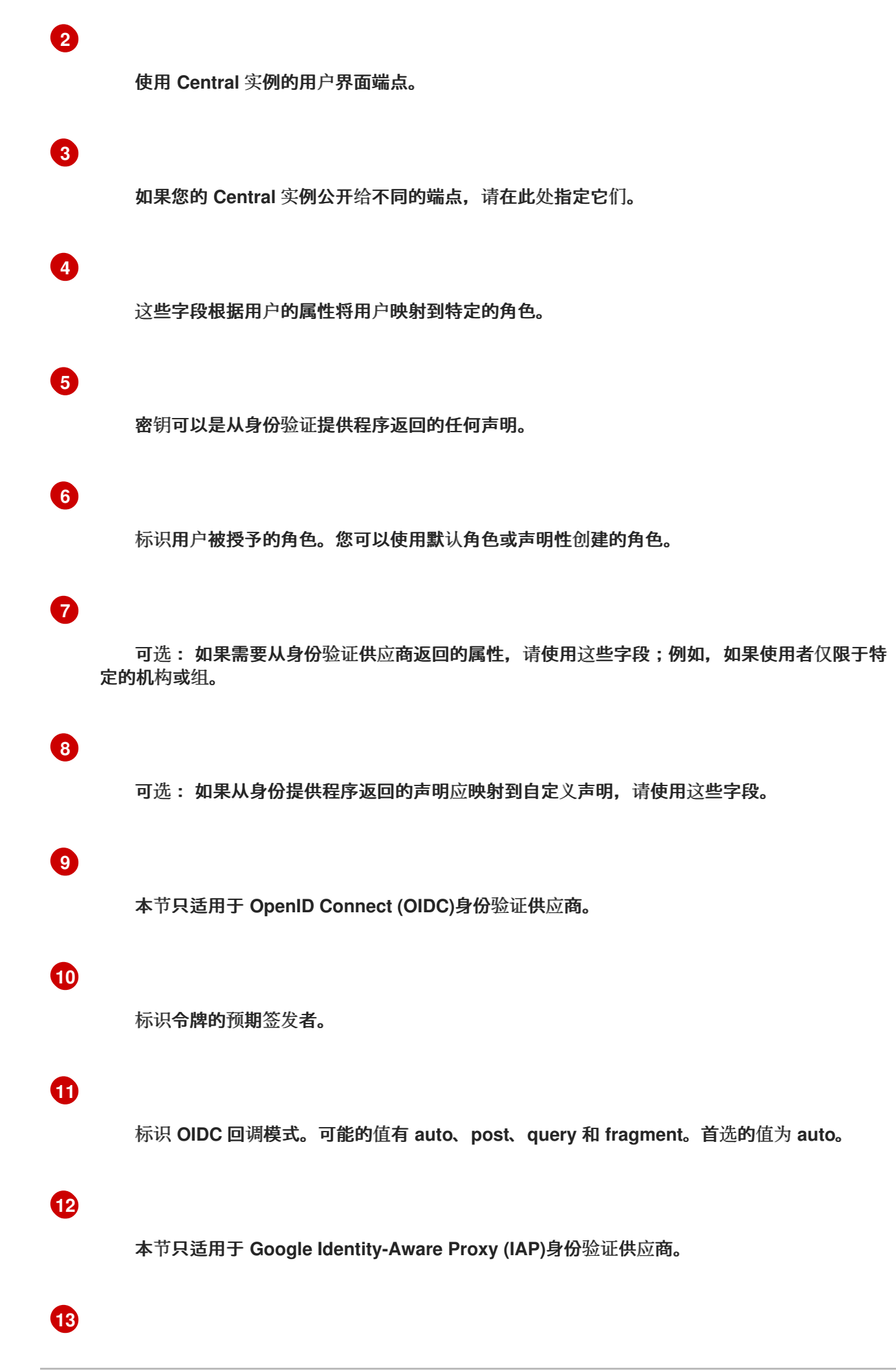

# **[14](#page-74-13) [15](#page-74-14) [16](#page-74-15) [17](#page-74-16)** 本节只适用于 **SAML 2.0** 静态配置身份验证供应商。 以 **Privacy Enhanced Mail (PEM)**格式包括证书。 本节只适用于使用用户证书进行身份验证。

以 **PEM** 格式包含证书。

**[18](#page-74-17)**

本节只适用于 **OpenShift Auth** 身份验证提供程序。

#### **16.3.2.** 声明性配置权限集示例

声明性配置权限集示例

**name: A sample permission set description: A sample permission set created declaratively resources:**

- <span id="page-76-0"></span>**- resource: Integration 1 access: READ\_ACCESS 2**
- <span id="page-76-1"></span>**- resource: Administration access: READ\_WRITE\_ACCESS**

**[1](#page-76-0)**

如需支持的资源的完整列表,请转至 **Access Control → Permission Sets**。

**[2](#page-76-1)**

访问可以是 **READ\_ACCESS** 或 **READ\_WRITE\_ACCESS**。

#### **16.3.3.** 声明性配置访问范围示例

#### 声明性配置访问范围示例

<span id="page-77-1"></span><span id="page-77-0"></span>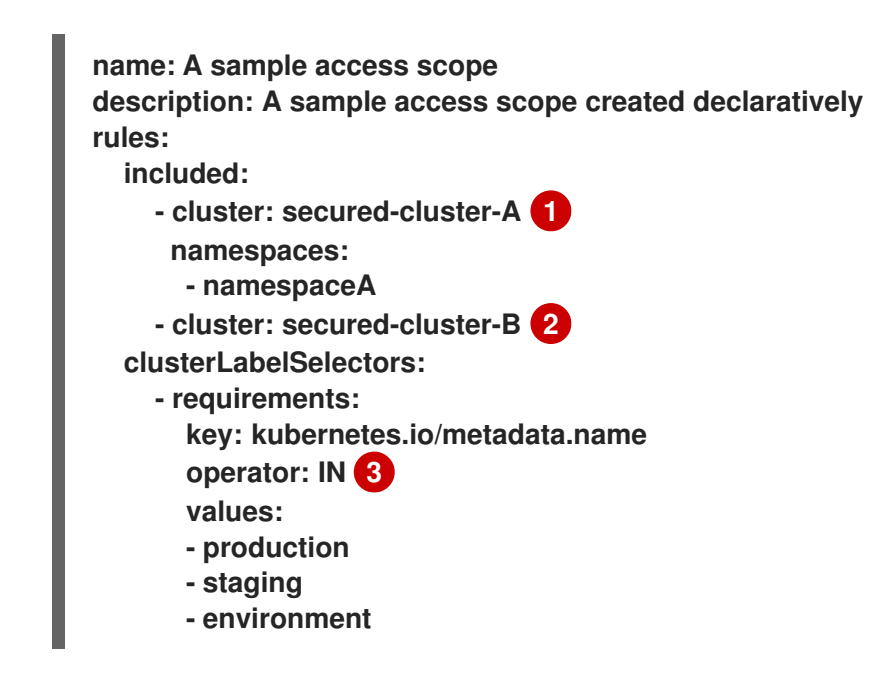

<span id="page-77-2"></span>**[1](#page-77-0)**

标识仅在访问范围内包括特定命名空间的集群。

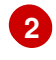

标识在访问范围内包括所有命名空间的集群。

**[3](#page-77-2)**

标识要用于标签选择的 **Operator**。有效值为 **IN,NOT\_IN,EXISTS,** 和 **NOT\_EXISTS**。

**16.3.4.** 声明性配置角色示例

声明性配置角色示例

<span id="page-77-4"></span><span id="page-77-3"></span>**name: A sample role description: A sample role created declaratively permissionSet: A sample permission set 1 accessScope: Unrestricted 2**

# 权限集的名称; 可以是系统权限集之一,也可以是声明性创建的权限集。

访问范围的名称;可以是系统访问范围之一,也可以是声明性创建的访问范围。

**16.4.** 声明性配置故障排除

**[1](#page-77-3)**

**[2](#page-77-4)**

您可以使用 **Platform Configuration → System Health** 页面的 **Declarative configuration** 部分显示 的错误消息来帮助进行故障排除。**roxctl declarative-config** 命令还包括一个 **lint** 选项来验证配置文件, 并帮助您检测错误。

平台 **Configuration → System Health** 页面的 **Declarative configuration** 部分显示的错误消息提供有 关声明性配置的问题的信息。声明性配置的问题可能是由以下条件造成的:

配置文件的格式不是有效的 **YAML**。

- 配置文件包含无效值,如权限集中的无效访问。
- 存在无效的存储约束,如资源名称不是唯一的,或者配置包含对资源的无效引用。

要验证配置文件,请检查配置文件中的错误,并确保创建和更新配置文件时没有无效的存储限制,请使 用 **roxctl declarative-config lint** 命令。

要在删除过程中对存储约束进行故障排除,请检查资源是否已标记为 **Declarative Orphaned**。这表示 资源引用的声明性配置已被删除(例如,如果删除了由角色引用的权限集的声明配置)。要更正此错误, 请编辑资源以指向新的权限集,或恢复已删除的声明性配置。

**16.5.** 其他资源

 $\bullet$ 

 $\bullet$ 

使用自定义使用 **Helm chart** 安装 **Central (Red Hat [OpenShift\)](https://access.redhat.com/documentation/zh-cn/red_hat_advanced_cluster_security_for_kubernetes/4.4/html-single/installing/#install-using-helm-customizations-ocp)**

使用带有自定义(其他 **[Kubernetes](https://access.redhat.com/documentation/zh-cn/red_hat_advanced_cluster_security_for_kubernetes/4.4/html-single/installing/#install-using-helm-customizations-other)** 平台)的 **Helm chart** 安装 **Central**

#### 第 **17** 章 将用户邀请到 **RHACS** 实例

通过邀请用户访问 **Red Hat Advanced Cluster Security for Kubernetes (RHACS)**,您可以确保正确 的用户在集群中拥有适当的访问权限。您可以通过分配角色并定义身份验证提供程序来邀请一个或多个用 户。

**17.1.** 配置访问控制和发送邀请

通过在 **RHACS** 门户中配置访问控制,您可以邀请用户访问 **RHACS** 实例。

#### 流程

1.

在 **RHACS** 门户中,进入 **Platform Configuration → Access Control → Auth provider** 选 项卡,然后点 **Invite users**。

2.

在 **Invite users** 对话框中提供以下信息:

邀请电子邮件 :输入您要邀请的一个或多个用户的电子邮件地址。确保它们是与预期接 收者关联的有效电子邮件地址。

**Provider:** 从下拉列表中选择您要用于每个邀请用户的供应商。

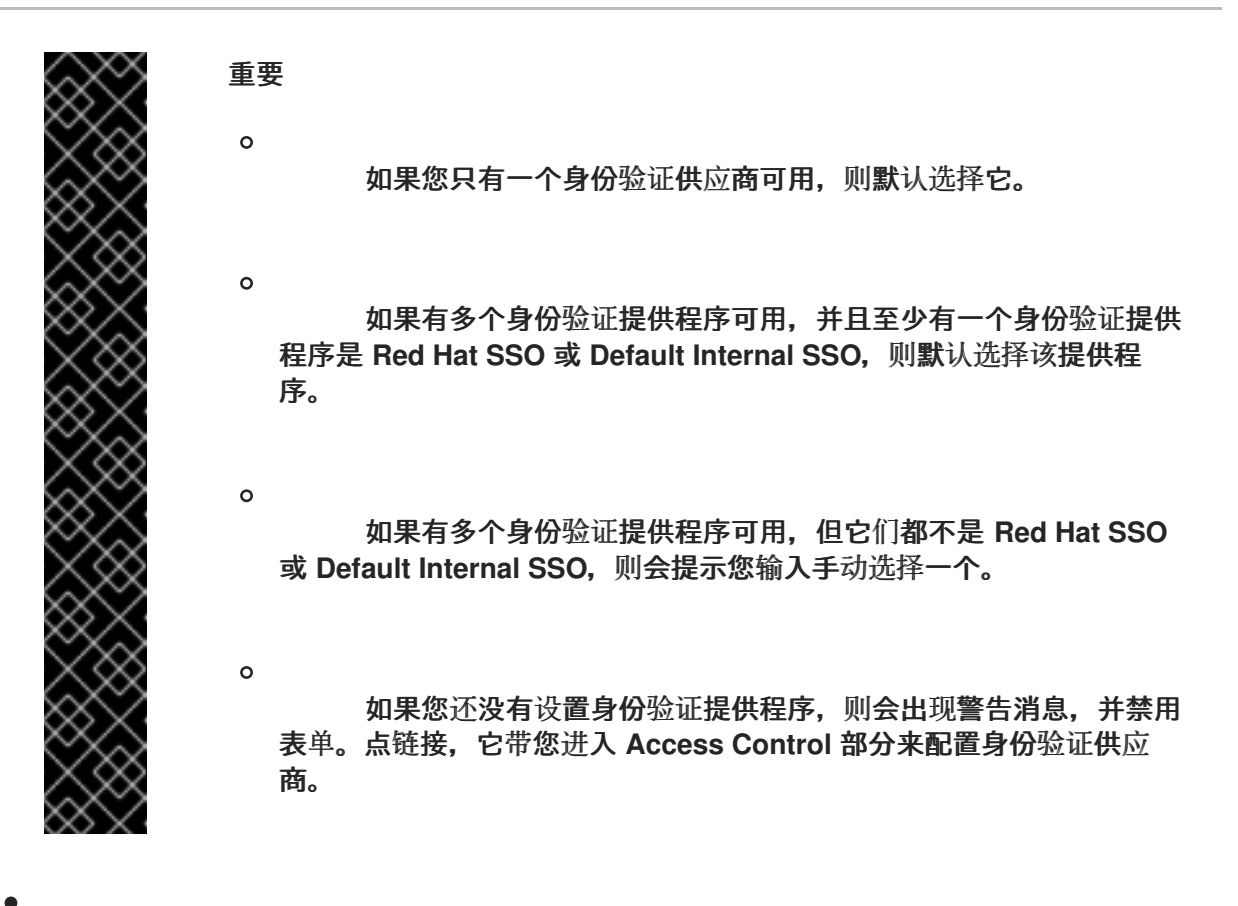

角色 :从下拉列表中选择要分配给每个邀请用户的角色。

3.

点 **Invite users**。

4.

在确认对话框中,您会收到一条确认用户已使用所选角色创建的确认。

5.

将一个或多个电子邮件地址以及邮件复制到您在您自己的电子邮件客户端中创建的电子邮件 中,并将其发送给用户。

6.

点 **Done**。

### 验证

1.

在 **RHACS** 门户中,进入 **Platform Configuration → Access Control → Auth provider** 选 项卡。

2.

选择用于邀请用户的身份验证提供程序。

- 向下滚动到 **Rules** 部分。
- 4.

3.

验证用户电子邮件和验证供应商角色是否已添加到列表中。